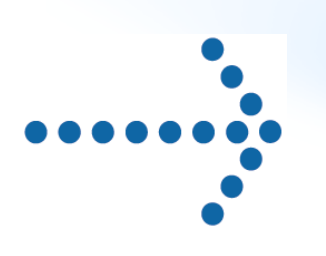

# Connect:Express® Option HTTP

Guide d'Implementation

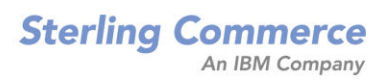

# **Connect:Express**

# Option HTTP Guide d'Implémentation

Version 2.0

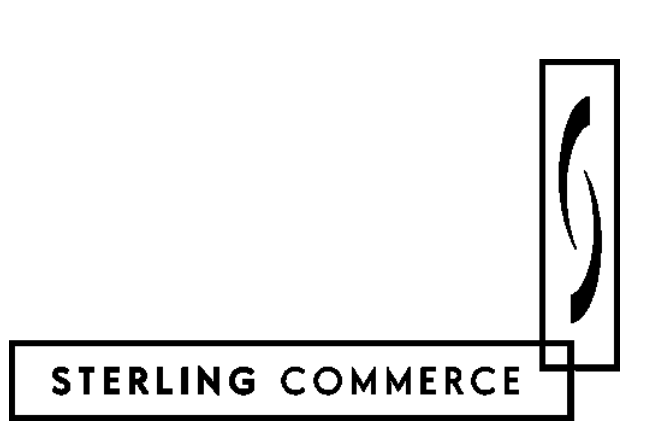

### **Connect:Express**

Option HTTP Guide d'Implémentation

Version 2.0 Première édition

Le présent document a été rédigé pour aider les utilisateurs licenciés du système Connect:Express OS/390 de Sterling Commerce, Inc (ci-après le « Logiciel de Sterling Commerce »). Le Logiciel de Sterling Commerce, la documentation correspondante ainsi que les informations et le savoir-faire qu'il contient, sont la propriété de Sterling Commerce Inc. et sont confidentiels. Ils constituent des secrets commerciaux de cette dernière, de ses sociétés affiliées ou de ses/leurs concédants (ciaprès dénommés collectivement « Sterling Commerce »). Ils ne peuvent pas être utilisés à des fins non autorisées ni divulgués à des tiers sans l'accord écrit préalable de Sterling Commerce. Le Logiciel de Sterling Commerce ainsi que les informations et le savoir-faire qu'il contient ont été fournis conformément à un contrat de licence qui inclut des interdictions et/ou des limitations quant à la copie, la modification et l'utilisation. La reproduction, en tout ou partie, si et lorsqu'elle est autorisée, devra inclure la présente notice d'information et la légende de copyright de Sterling Commerce Inc. Lorsqu'un Logiciel de Sterling Commerce ou un Logiciel Tiers est utilisé, reproduit ou divulgué par ou à une administration des Etats-Unis ou un cocontractant ou sous-traitant d'une telle administration, le Logiciel est assorti de DROITS LIMITES tels que définis au Titre 48 CFR 52.227-19 et est régi par les dispositions suivantes : Titre 48 CFR 2.101, 12.212, 52.227-19, 227- 7201 à 227.7202-4, FAR 52.227-14 (g) (2) (6/87) et FAR 52.227-19 (c) (2) et (6/87), et le cas échéant, la licence habituelle de Sterling Commerce, tel que cela est décrit au Titre 48 CFR 227- 7202-3 concernant les logiciels commerciaux et la documentation des logiciels commerciaux, y compris le DFAR 252-227-7013 (c) (1), 252.227-7015 (b) et (2), DFAR 252.227-7015 (b) (6/95), DFAR 227.7202-3 (a), selon le cas.

Le Logiciel de Sterling Commerce et la documentation correspondante sont concédés « EN L'ETAT » ou assortis d'une garantie limitée, telle que décrite dans le contrat de licence de Sterling Commerce. A l'exception des garanties limitées accordées, AUCUNE AUTRE GARANTIE EXPRESSE OU IMPLICITE N'EST CONCEDEE, Y COMPRIS LES GARANTIES DE QUALITE MARCHANDE ET DE CONVENANCE A UN USAGE PARTICULIER. La société Sterling Commerce concernée se réserve le droit de revoir cette publication périodiquement et d'effectuer des modifications quant à son contenu, sans obligation d'en informer qui que ce soit, personne physique ou personne morale.

Les références faites dans le présent manuel aux produits, logiciels ou services Sterling Commerce ne signifient pas que Sterling Commerce a l'intention de les commercialiser dans tous les pays dans lesquels elle a des activités.

### Imprimé aux Etats-Unis.

Copyright © 2004. Sterling Commerce, Inc. Tous droits réservés.

Connect:Express est une marque déposée de Sterling Commerce. Les noms des Logiciels Tiers sont des marques ou des marques déposées de leurs sociétés respectives. Tous (toutes) autres marques ou noms de produit sont des marques ou des marques déposées de leurs sociétés respectives.

# Table des matières

<span id="page-4-0"></span>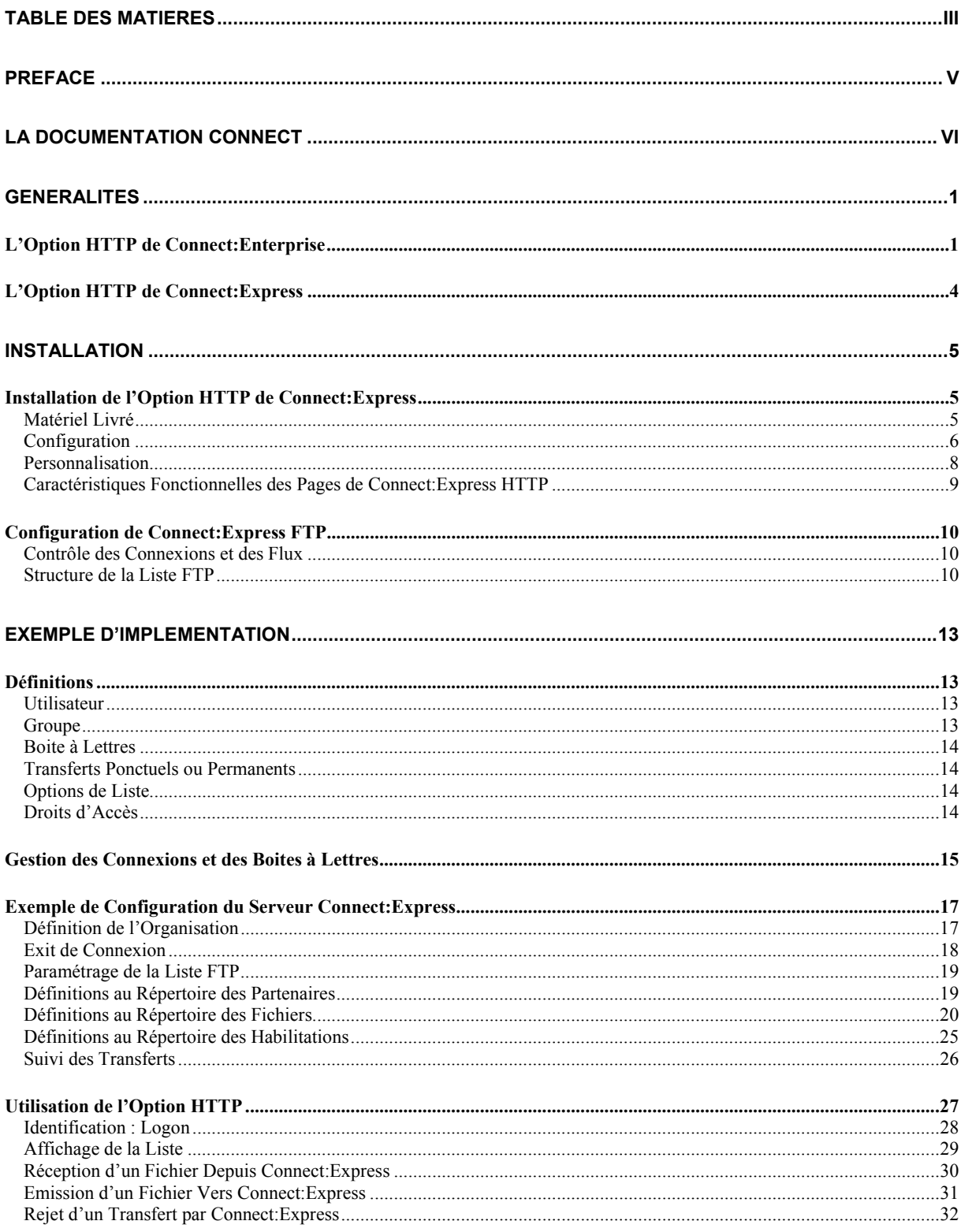

## iv Connect:Express – Option HTTP

# **Préface**

<span id="page-6-0"></span>Le *Guide d'Implémentation* de l'Option HTTP de Connect:Express est destiné aux gestionnaires des transferts de fichier FTP sous Connect:Express chargés d'installer et de configurer l'option HTTP d'après les spécifications des besoins des utilisateurs.

Ce document décrit la mise en œuvre de l'option HTTP de Connect:Express pour la plate forme OS/390. Il suppose que le lecteur maîtrise l'utilisation des moniteurs Connect:Express et les systèmes d'exploitation sur lesquels ils s'exécutent.

La mise en œuvre de l'option HTTP de Connect:Express pour la plate forme UNIX est décrite dans le *Guide d'Implémentation* de la version 1. 0.

La version 2.0 est la version définitive, disponible pour Connect:Express OS/390. Elle nécessite la version 4.1.2 de Connect:Express OS/390.

L'option HTTP de Connect:Express est basée sur l'option Connect:Enterprise HTTP version 1.3 et au delà. Sa mise en œuvre suppose au préalable l'installation de l'option Connect:Enterprise HTTP et l'activation de l'option HTTP dans la license de Connect:Express.

# **La Documentation Connect**

<span id="page-7-0"></span>La liste ci-dessous indique l'ensemble de la documentation dont vous aurez besoin pour implémenter l'option HTTP de Connect:Express :

#### • *CONNECT:Express Option HTTP - Guide d'Implémentation*

Ce document est destiné à un administrateur OS/390 en charge de l'installation et de la configuration de l'option HTTP de Connect:Express. Il fournit aussi les compléments d'information sur l'utilisation de l'option HTTP de Connect: Express qui n'est pas intégrée dans l'aide en ligne.

#### • *CONNECT:Express OS/390 - User Guide*

Ce document est destiné à un administrateur OS/390 en charge de l'installation et de la configuration de Connect:Express OS/390.

#### • *CONNECT:Express OS/390 - FTP Guide*

Ce document est destiné à un administrateur OS/390 en charge de l'installation et de la configuration de l'option FTP de Connect:Express OS/390.

#### • *CONNECT:Enterprise HTTP Option - Installation and Administration Guide*

Ce document est destiné à un administrateur OS/390, UNIX ou Windows en charge de l'installation et de la configuration de l'option HTTP de Connect:Enterprise.

#### • *CONNECT:Enterprise HTTP Option- Help*

L'aide de l'option HTTP de Connect:Enterprise est destiné aux utilisateurs de l'option. Il décrit les procédure d'émission et de réception de fichiers, texte ou binaire, entre le système local et le 'Data Repository' de Connect:Enterprise. Il fournit aussi l'explication des messages d'erreur et les actions qui doivent en découler. L'aide en ligne est accessible depuis la page d'accueil de l'option HTML.

#### • *CONNECT:Enterprise HTTP Option - Release Notes*

Ce document est destiné à un administrateur OS/390, UNIX ou Windows en charge de l'installation et de la configuration de l'option HTTP de Connect:Enterprise. Il décrit les dernières fonctionnalités et fournit les informations de dernière minute.

# **Chapitre 1**

# **Généralités**

<span id="page-8-0"></span>Ce chapitre présente l'architecture de l'Option HTTP de Connect:Express basée sur l'option Connect:Enterprise HTTP.

# **L'Option HTTP de Connect:Enterprise**

L'option HTTP de Connect:Enterprise est une application Web, qui permet à un utilisateur de communiquer et d'échanger des fichiers avec des serveurs FTP de la famille Connect au travers du réseau Internet.

L'option HTTP de Connect:Express permet d'ajouter à la liste des serveurs Connect:Enterprise, le serveur FTP de Connect:Express. L'option HTTP supporte les produits suivants :

- CONNECT:Enterprise for UNIX
- CONNECT:Enterprise for UNIX avec CONNECT:Enterprise Gateway
- CONNECT: Enterprise for OS/390
- CONNECT:Enterprise for OS/390 avec CONNECT:Enterprise Gateway
- CONNECT:Express OS/390
- CONNECT:Express UNIX

L'option HTTP de CONNECT:Enterprise s'exécute sur un serveur Web. Elle est supportée par un servlet qui s'exécute sur ce serveur. Cette option permet à l'utilisateur d'accéder aux serveurs FTP Connect par un simple Browser Web connecté au réseau Internet.

L'option HTTP de Connect:Enterprise affiche un ensemble de pages HTML à partir desquelles vous soumettez des requêtes. Une page HTML contient des attributs qui caractérisent le serveur Connect auquel vous êtes connecté et l'opération en cours. D'autres attributs sont spécifiés dans des fichiers de propriétés. L'ensemble de ces attributs permet à l'option HTTP de construire la requête au servlet. Le servlet transmet la requête au serveur Connect par une connexion FTP. Le serveur Connect traite la requête et répond à l'option HTTP qui la convertit en HTML. La réponse est affichée par le Browser Web. Le schéma suivant représente cette architecture.

### 2 Connect:Express – Option HTTP

L'architecture de l'option HTTP permet de faire co-exister des accès aux différents serveurs Connect. Sur le schéma, les composants liés à l'option HTTP de Connect:Express sont en grisé. En particulier le fichier des pages HTML et le fichier de configuration de l'option HTTP de Connect:Enterprise sont complétés par des paramètres spécifiques de Connect:Express.

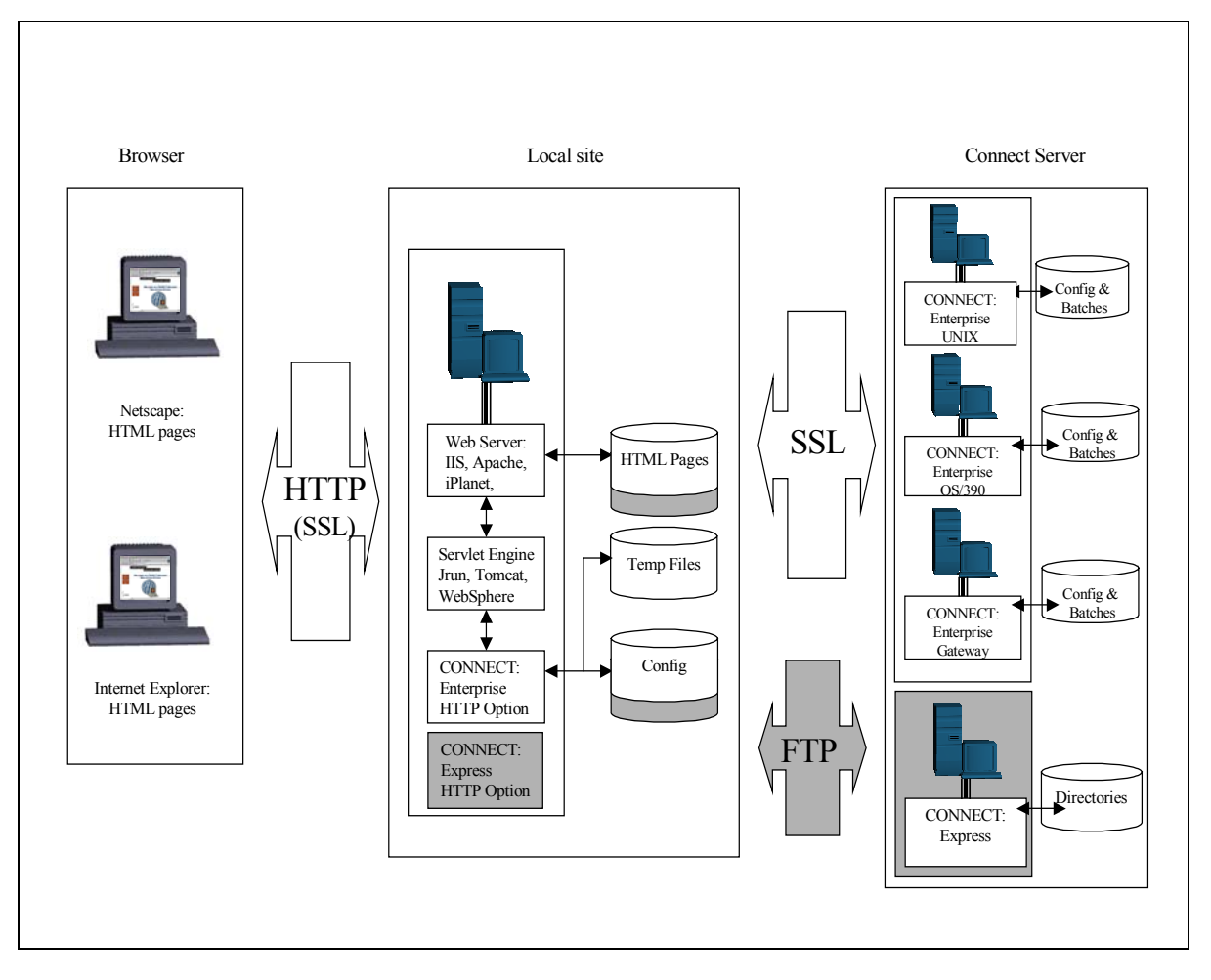

*L'Option HTTP de Connect:Enterprise* 

Un exemple de page d'accueil de l'option Connect:Enterprise HTTP est présentée ci-dessous :

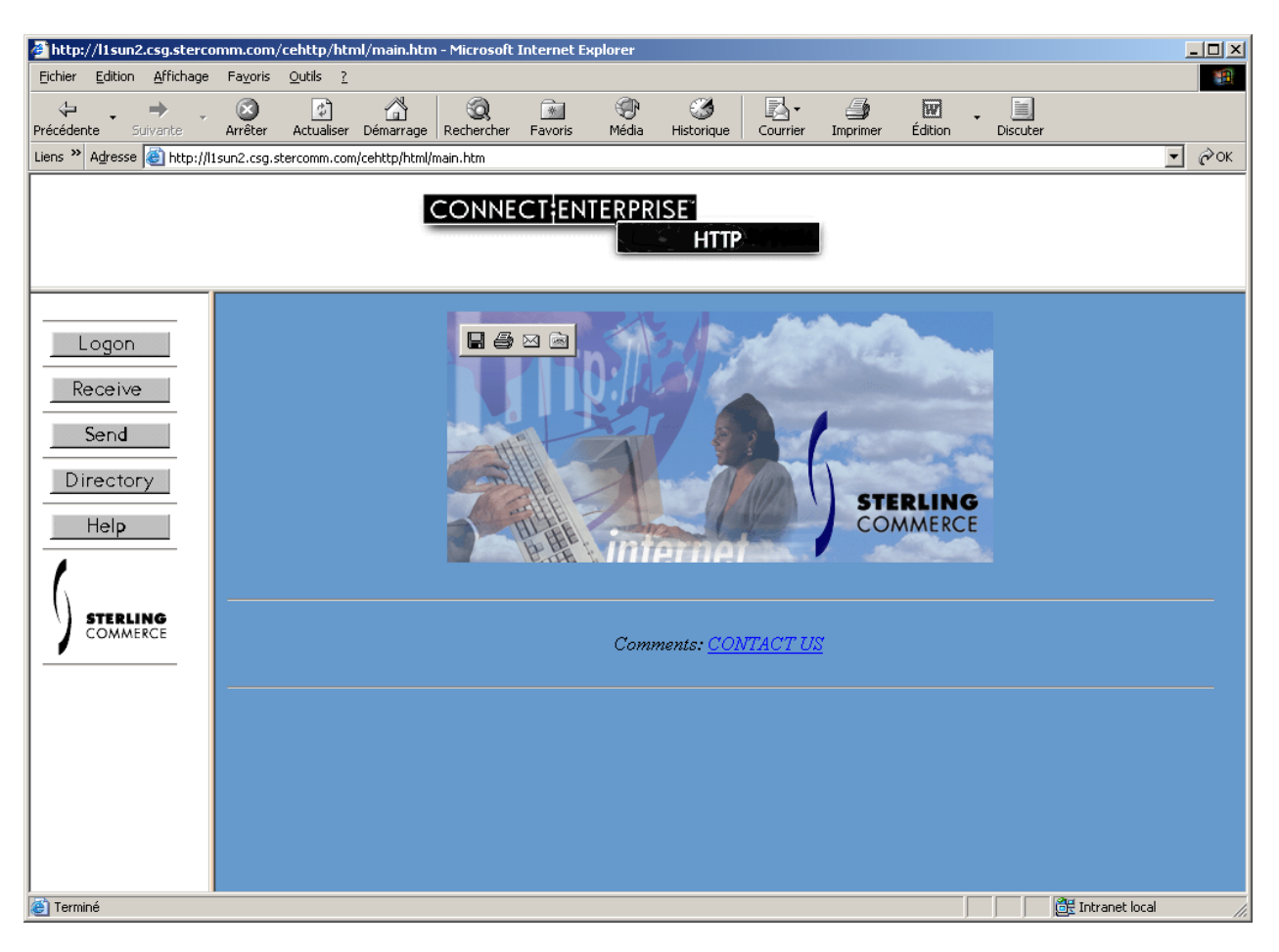

*Page d'accueil de Connect:Enterprise HTTP* 

Cette page d'accueil propose des fonctions de connexion et de transfert de fichier. L'option HTTP de Connect:Express est configurée pour que les caractéristiques du serveur FTP de Connect:Express soient prises en compte au cours de la connexion.

Dans ce qui suit, les pages HTML présentées sont des exemples. La présentation des données sur le browser peut être totalement personnalisée et être intégrée dans un portail Internet.

# <span id="page-11-0"></span>**L'Option HTTP de Connect:Express**

L'option HTTP de Connect:Express est livrée avec un ensemble spécifique de pages HTML d'affichage et de fichiers de propriétés. Les pages HTML donnent un exemple de présentation des informations envoyées par Connect:Express. Les fichiers de propriétés définissent les attributs correspondants aux services de Connect:Express. Ces attributs indiquent au servlet du serveur WEB les traitements adaptés au mode de fonctionnement du serveur FTP de Connect:Express.

L'exemple ci-dessous montre la page HTML qui affiche la liste des transferts autorisés pour l'utilisateur avec le serveur Connect:Express. Cette page est valable aussi bien avec un moniteur Connect:Express OS/390 qu'avec un moniteur Connect:Express UNIX. Elle s'affiche lorsque la requête de Logon vers Connect:Express a été acceptée, et à chaque demande '*Répertoire'*.

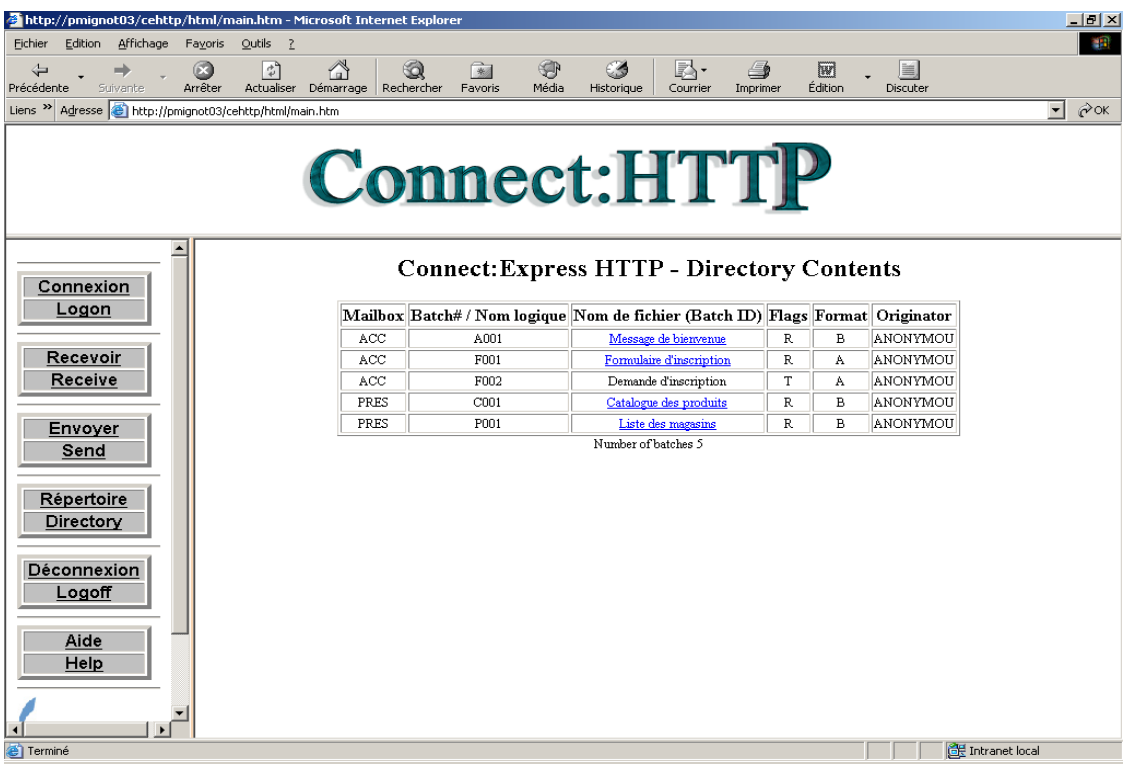

La mise en œuvre de l'option HTTP de Connect:Express nécessite une configuration appropriée sur le moniteur de transferts de fichiers Connect:Express, qui permette de rassembler les informations nécessaires à l'affichage de cette page. Le chapitre 2 décrit la procédure d'installation de l'option HTTP, le chapitre 3 explique la configuration sur le serveur Connect:Express par des exemples et montre l'utilisation qui en résulte depuis le Browser.

La personnalisation des pages HTML fait partie des possibilités offertes par le serveur Connect:Enterprise HTTP option. Se reporter à la documentation *CONNECT:Enterprise HTTP Option - Installation and Administration Guide.* La présentation des données peut être totalement maîtrisée et peut s'intégrer dans un portail internet.

# **Chapitre 2**

# **Installation**

<span id="page-12-0"></span>L'installation de l'option HTTP de Connect:Express commence une fois que l'option HTTP de Connect:Enterprise est installée. Se reporter à la documentation correspondante de Connect:Enterprise. Ce chapitre ne considère que l'interface spécifique de Connect:Express et décrit comment mettre en place l'option HTTP de Connect:Express et comment configurer le serveur FTP de Connect:Express pour accepter les requêtes en provenance de l'option HTTP.

# **Installation de l'Option HTTP de Connect:Express**

L'installation de l'option HTTP de Connect:Express consiste à mettre en place une personnalisation de l'option Connect:Enterprise HTTP, qui a été effectuée conformément à la documentation standard. Il suffit de recopier dans les répertoires adéquats de l'option Connect:Enterprise HTTP les fichiers personnalisés, pages HTML et fichiers de propriétés, livrés avec l'option HTTP de Connect:Express et de mettre à jour l'adresse du serveur Connect:Express.

Il est possible de poursuivre la personnalisation (par exemple de changer la langue utilisée dans les pages HTML) en se reportant à la documentation de Connect:Enterprise, mais certaines règles doivent être observées car elles conditionnent le bon fonctionnement de l'option avec un serveur Connect:Express.

# **Matériel Livré**

Un CD vous a été livré en complément du produit Connect:Enterprise HTTP Option. Ce CD contient les fichiers 'properties' suivants :

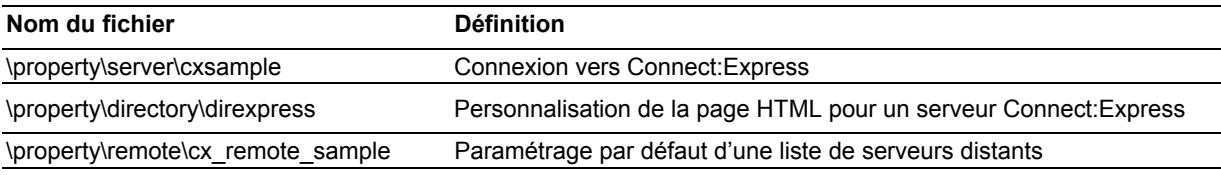

Ces fichiers doivent être recopiés dans leurs répertoires respectifs correspondants sur le serveur WEB après l'installation de Connect:Enterprise HTTP Option

# <span id="page-13-0"></span>**Configuration**

Le fichier *cxsample* définit un serveur Connect:Express, il doit être édité et mis à jour avec les éléments nécessaires à la connexion vers ce serveur de fichier. Les paramètres adresse IP et port FTP indiqués en gras ci-dessous doivent être modifiés. Les autres paramètres indiqués sont décrits plus bas.

# Server Property File # # This file serves as the sample file for server property file. # # Not all fields are required. If a certain property is to be used. # remove the # sign for that property line and assign the proper value. # # # ---------------------------------------------------------------------- description=CONNECT:Express HTTP Option sample property file servlet\_info=CONNECT:Express HTTP Option **address**= Must be set with C:X server IP address **port**= must\_be\_set\_with\_C:X\_FTP\_listen\_port\_number **directory**=direxpress (or any other directory properties file defined to be used with this C:X server) #port\_range=r0,r1,r2,r3,r4 #port retry wait time=30 #port\_retries=0 #cipher\_strength=weak download\_confirm\_mode=N #ftp\_passive\_mode=N #keycert\_file=key\_certificate\_file #root cert file=trusted root certificate file **security\_policy**=N (Always set to 'N' when C:X) ssl\_client\_ccc\_policy=DISALLOWED (Always set to 'DISALLOWED when C:X) #ssl\_passphrase=ENCRYPTED\_passphase trigger\_flag=N # ----------------------------------------------------------------------- #

*Fichier «cxsample»* 

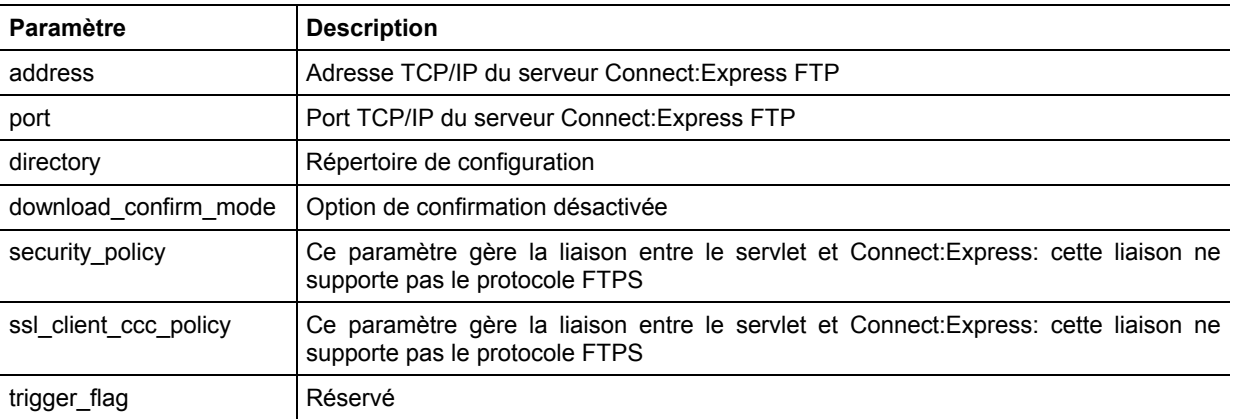

Le fichier *direxpress* définit les choix d'affichage de la directory sur le browser WEB pour un serveur Connect:Express. Il décrit la page HTML de l'option HTTP de Connect:Express

# **Directory Property File** # # This file serves as the sample file for directory property file. # # Not all fields are required. If a certain property is to be used, # remove the # sign for that property line and assign the proper value. # # Note: Default values provided except for the description property line. #<br># -# ---------------------------------------------------------------------- description=CONNECT:Express HTTP option for UNIX & OS/390 DIR\_TITLE\_DIRECTORY\_CONTENTS = C:X directory list show batch id=U show batch num=Y show creation date=N show\_creation\_time=N show data format=Y show\_deleted\_batches=N show flags=Y show mailbox id=Y show originator id=Y show\_size=N show unrequestable batches=Y # ----------------------------------------------------------------------- # *Fichier «direxpress»* 

Les champs positionnés à 'N' ne seront pas affichés dans la page HTML de Connect:Express. les champs affichés contiendront des valeurs significatives pour Connect:Express.

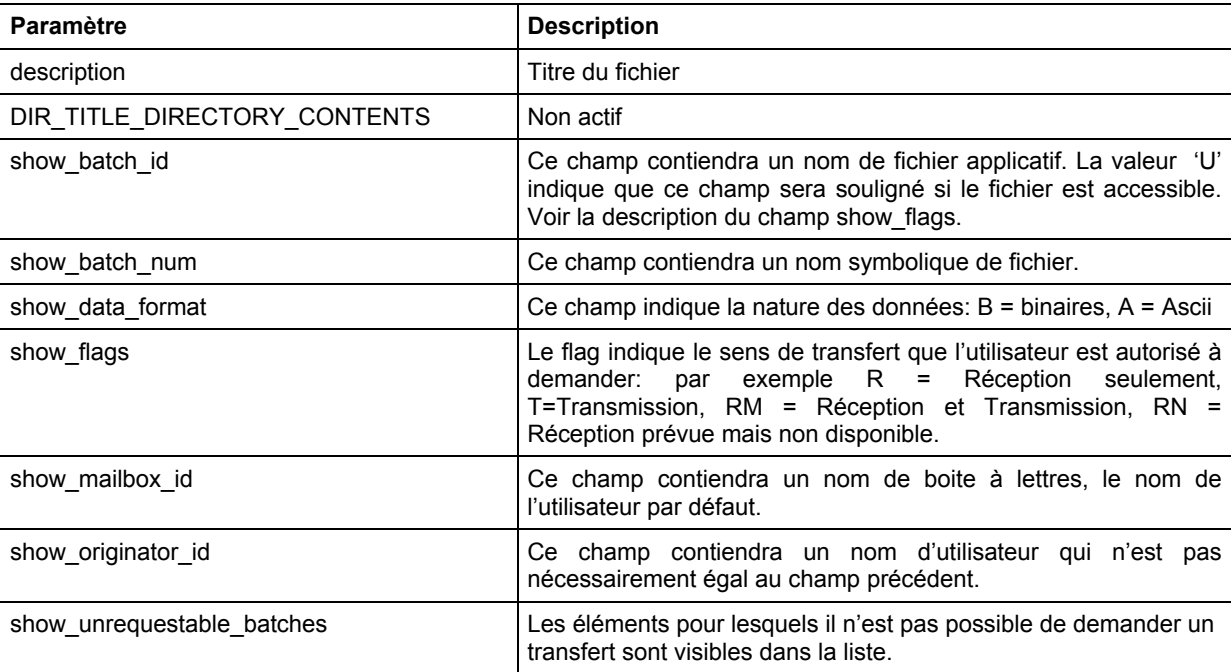

#### <span id="page-15-0"></span>8 Connect:Express – Option HTTP

Le fichier *cx remote sample* est fourni à titre d'exemple et n'est pas indispensable pour l'établissement d'une connexion vers le serveur Connect:Express . Il permet de préparer des profils de connexion par défaut. (Voir la documentation de l'option HTTP de Connect:Enterprise pour plus d'information sur les fichiers remote property).

## **Personnalisation**

L'option HTML de Connect:Express est livrée en langue anglaise. Vous pouvez modifier à votre convenance la présentation à condition de respecter les caractéristiques fonctionnelles de cette option définies au paragraphe suivant.

Se référer à la section 'Localizing the User Interface' au Chapitre 6 du manuel '*Connect:Enterprise HTTP Option Installation and Administration Guide*'.

L'exemple ci-dessous présente la page d'accueil HTML en Français et Anglais.

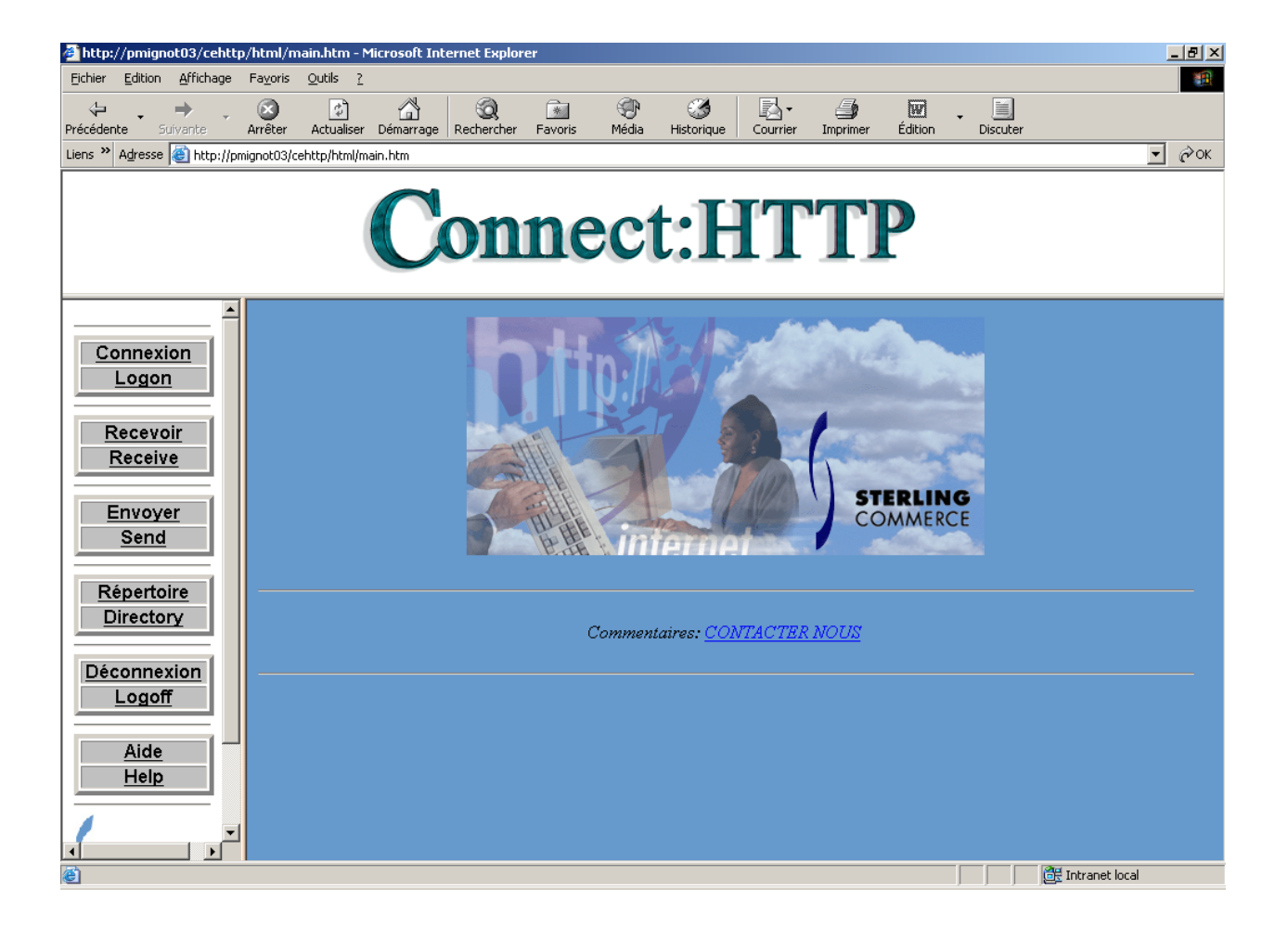

# <span id="page-16-0"></span>**Caractéristiques Fonctionnelles des Pages de Connect:Express HTTP**

Connect:Express est caractérisé au niveau des pages HTML par les informations qui constituent la liste des fichiers disponibles et leurs caractéristiques. L'affichage de ces informations permet en particulier de provoquer, par un click, la lecture d'un fichier.

Les informations envoyées par le serveur Connect:Express doivent être de la forme :

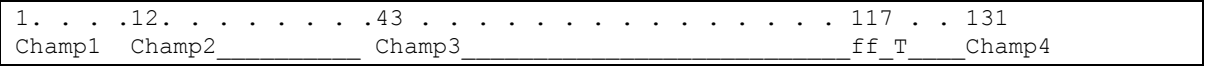

Le tableau ci dessous explique la nature des champs et l'usage qui peut en être fait dans les pages HTML : variable d'affichage, possibilité d'être utilisé comme un critère de sélection, affichage en lien.

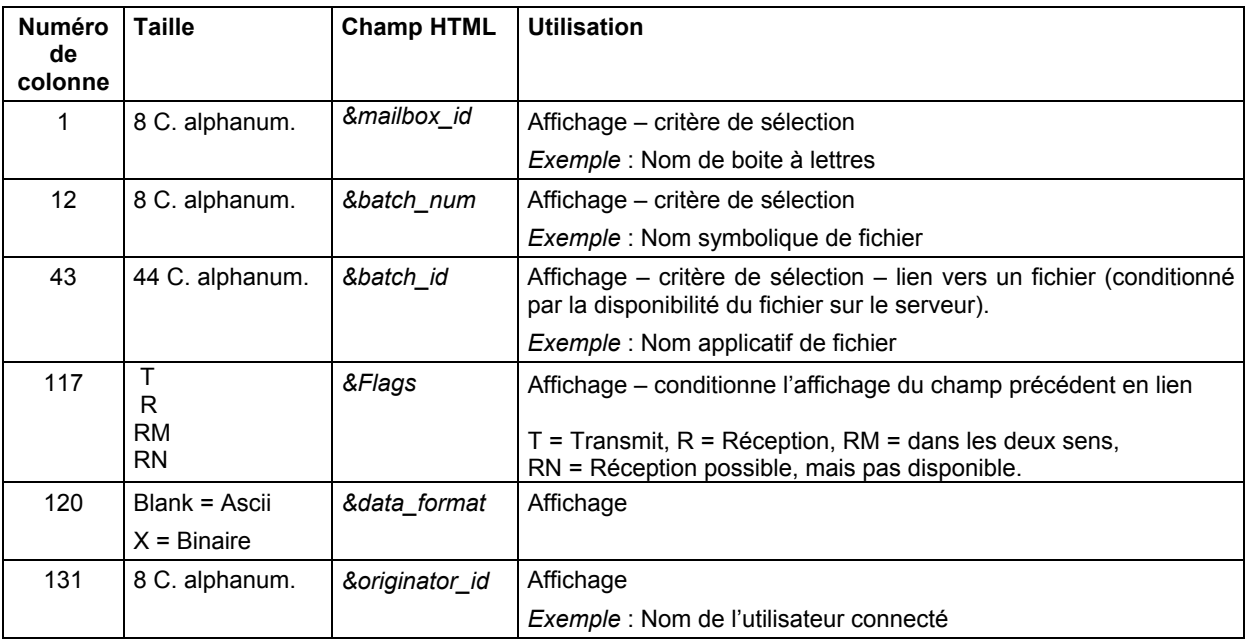

Si les propriétés du servlet (voir le fichier *direxpress* décrit plus haut) lui indiquent de ne rien afficher, ces variables sont disponibles et peuvent être exploitées pour personnaliser l'affichage.

# <span id="page-17-0"></span>**Configuration de Connect:Express FTP**

La configuration de Connect:Express comprend trois étapes qui assurent le contrôle des connexions et des flux et l'envoi des informations à l'option HTTP.

- 1. Le serveur FTP de Connect:Express OS/390 doit:
	- Etre configuré pour accepter les appels en provenance d'un Browser, au travers de définitions de partenaires et de fichiers symboliques.
	- Envoyer la liste des fichiers disponibles sous une forme que le servlet du serveur WEB sache interpréter : ceci est réalisé au travers du fichier PARMFTPL.
- 2. Les appels externes peuvent être sécurisés, sous contrôle RACF ou équivallent.
- 3. Le serveur FTP de Connect:Express peut être configuré pour représenter une organisation par boites à lettres, dont l'accès peut être conditionné par des droits.

### *Remarque importante :*

Connect:Express OS/390 doit être au niveau de maintenance minimum indiquée ci-dessous :

412-PTF0-0-040726

### **Contrôle des Connexions et des Flux**

Les définitions de partenaires et de fichiers nécessaires à la gestion des échanges sont faites de façon standard. Reportez vous au Guide Utilisateur de Connect:Express.

Du choix de certains paramètres dépendront les conditions d'utilisation de l'option HTTP. Le chapitre 3 illustre par un exemple comment on peut être amené à sécuriser les connexions en définissant des groupes d'utilisateurs et à contrôler les flux par un jeu de boites à lettres et les droits d'accès associés.

La mise en place de connexions sécurisées se fait par un exit de connexion. Se reporter au guide d'administration, '*Administration Guide*' Chapter 2 - User Access Control, au paragraphe '*Customizing the User Access Control with M1USRCNA*'.

### **Structure de la Liste FTP**

L'utilisation du fichier PARMFTPL est décrite dans le Guide FTP , mais la structure de liste particulière à l'option HTML est décrite ci après.

La fonction de paramétrage dynamique de la liste FTP joue un rôle essentiel dans l'option HTTP. Le servlet du serveur WEB affiche la liste dans la page HTML en fonction de son contenu et des propriétés caractéristiques de l'option HTTP de Connect:Express. L'exemple de structure de liste FTP fournie est indiquée ci-après :

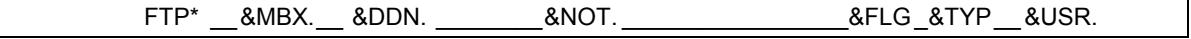

La structure de chaque ligne envoyée à l'utilisateur pour l'affichage de la liste des fichiers disponibles est indiquée dans le fichier PARMFTPL.

Se reporter au manuel Connect:Express OS/390 - FTP Guide.

Le tableau suivant indique précisément les emplacements, dans le fichier PARMFTPL, des informations qui peuvent être envoyées au servlet .

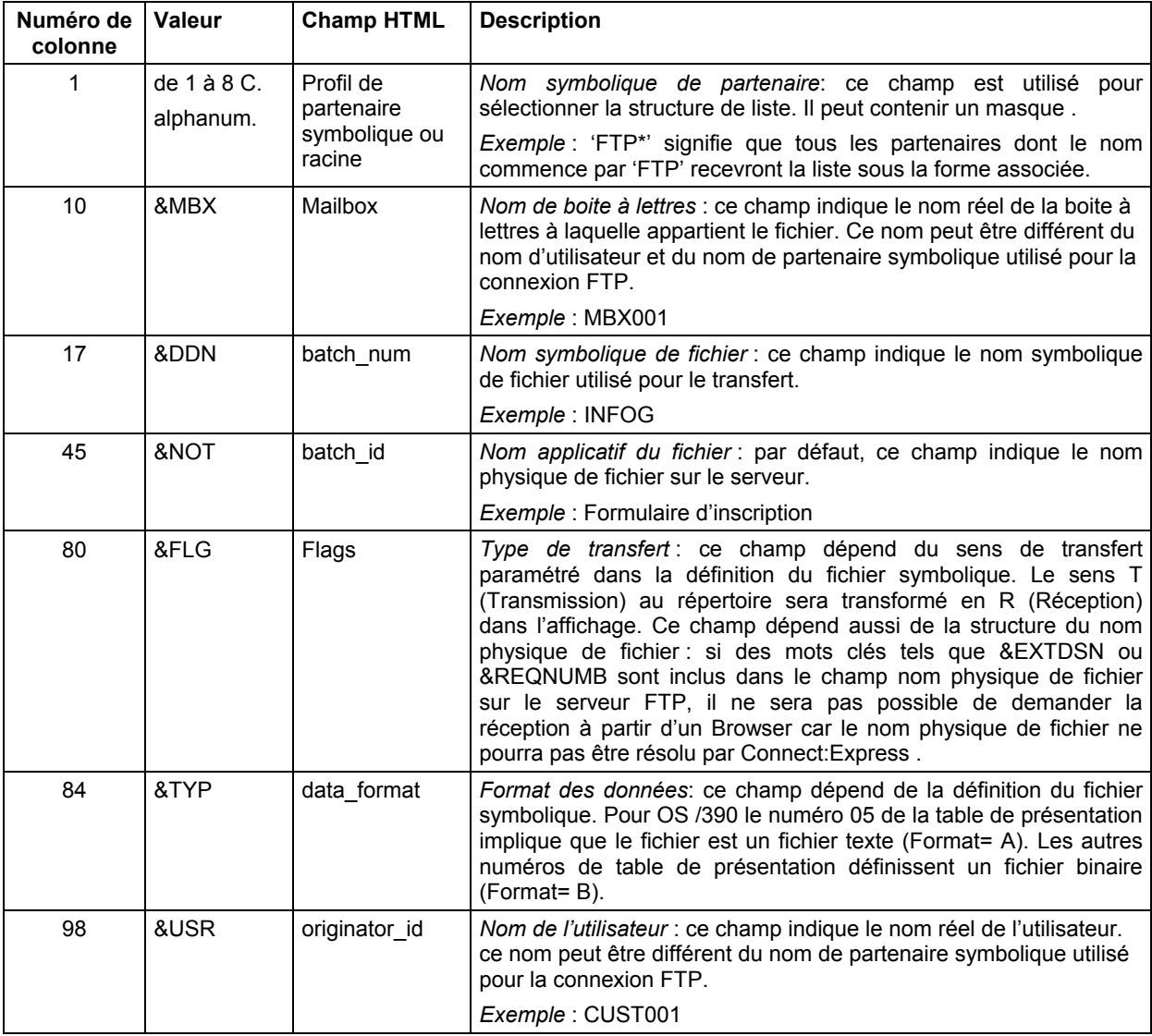

## 12 Connect:Express – Option HTTP

# **Chapitre 3**

# **Exemple d'Implémentation**

<span id="page-20-0"></span>Ce chapitre présente un exemple complet basé sur une organisation simple par groupes d'utilisateurs, boites à lettres et droits d'accès à ces boites. Après avoir défini les notions d'utilisateur, de partenaire, de boite à lettres, de liste et de droits d'accès, il présente, sur un exemple, les définitions qui en découlent aux répertoires de partenaires et de fichiers et montre comment un utilisateur accède aux services proposés sur le serveur Connect:Express.

L'implémentation considérée suppose l'installation préalablement réalisée de la façon indiquée au chapitre 2. Elle se décompose en deux parties : la définition de l'organisation aboutit à la configuration de Connect:Express et le choix de la présentation des informations à l'utilisateur détermine le mode d'utilisation du service proposé .

# **Définitions**

L'exemple de configuration proposé plus bas fait la distinction entre l'organisation «métier», représentée par des identifiants d'utilisateurs et des dénominations de fichiers explicites, et l'organisation des flux, représentée par des noms symboliques de partenaires et de fichiers dans le paramétrage de Connect:Express.

Cette configuration vise à ajouter un niveau d'organisation au système d'identification symbolique du moniteur en définissant des groupes d'utilisateurs et des familles de fichiers mis à disposition des utilisateurs dans des boites à lettres.

# **Utilisateur**

Un utilisateur est un correspondant non défini au répertoire des partenaires, mais dont la connexion est prise en charge sous un nom de partenaire symbolique: l'utilisateur bénéficie de tous les droits de ce partenaire symbolique qui représente alors un 'groupe'. L'utilisateur peut être inclus dans une liste d'utilisateurs (utilisation du mot clé ££API££) associée à un nom symbolique de fichier. Comme l'utilisateur n'est pas connu par le moniteur, il n'est pas possible de faire une requête de transfert vers lui, mais il peut demander l'émission et la réception des fichiers symboliques associés à des listes d'utilisateurs auxquelles il appartient.

### **Groupe**

Un groupe est identifié par un nom symbolique de partenaire défini au répertoire. Il est utilisé pour prendre en charge les connexions des utilisateurs. Différentes techniques permettent de configurer un groupe. Par exemple, le mot clé FTPBYPASS, paramétré dans le fichier SYSTCP, est utilisé pour accepter les appels dont l'adresse TCP/IP est inconnue : le partenaire symbolique associé à ce mot clé représente un groupe. L'utilisation d'un exit de connexion permet de mettre en place toute autre méthode plus évoluée: l'exit de connexion fourni, L1USRCNA, s'appuie sur l'interface RACF et permet d'identifier les utilisateurs d'après leur groupe RACF.

### <span id="page-21-0"></span>**Boite à Lettres**

Une boite à lettres est un ensemble de fichiers symboliques qu'un partenaire symbolique ou un utilisateur peut transférer, en émission et/ou en réception. Pour Connect:Express, il existe deux types d'éléments dans une boite à lettres: des requêtes de transfert en attente d'émission et des définitions de fichiers symboliques en émission et/ou en réception.

L'identifiant d'une boite à lettres est un nom symbolique, défini au répertoire des partenaires.

Le contenu de la boite à lettres d'un partenaire est constitué de l'ensemble des requêtes en attente d'émission vers le même nom symbolique de partenaire d'une part, et de l'ensemble des définitions de fichiers symboliques pouvant être échangés avec ce partenaire, ou avec une liste de partenaires dont il fait partie.

Le contenu de la boite à lettres d'un utilisateur est constitué de l'ensemble des définitions de fichiers symboliques qui peuvent être échangés d'une part avec le groupe auquel il appartient, d'autre part avec une liste d'utilisateurs dont il fait partie.

Déposer un fichier dans une boite à lettres revient à soumettre une requête de transfert pour le nom symbolique de partenaire correspondant. Placer un fichier dans une boite à lettres revient à inscrire le nom symbolique de partenaire correspondant dans la liste des partenaires autorisés à échanger ce fichier.

### **Transferts Ponctuels ou Permanents**

Les requêtes de transfert en attente d'émission représentent des transferts ponctuels, qui ne sont exécutés qu'une fois, à la demande d'un partenaire FTP distant unique. Les définitions de fichiers symboliques représentent des transferts permanents, exécutables plusieurs fois, simultanément par plusieurs partenaires ou utilisateurs FTP distincts, ou au cours de connexions successives par le même partenaire ou utilisateur.

### **Options de Liste**

Il est possible d'appliquer des structures de liste FTP différentes, en fonction du partenaire. Par défaut, la liste FTP ne s'applique qu'aux transferts permanents, elle correspond à la structure de liste des versions précédentes de Connect:Express. La liste peut comprendre une ou les deux catégories de transferts ou peut être vide. Le paramétrage permet de modifier la structure de liste par défaut (Champ HTTPLS du fichier SYSIN) et de préciser la structure au niveau des droits d'accès. De plus, dans le cas d'un accès à plusieurs boites à lettres, il est possible de préciser le mode de traitement, par concaténation de la totalité des boites à lettres ou sélection d'une boite.

### **Droits d'Accès**

L'administrateur peut définir l'ensemble des boites à lettres (identifiées par des noms symboliques inscrits au répertoire des partenaires) auquelles un partenaire symbolique peut accéder, et la façon dont l'information lui sera envoyée. Lorsqu'un utilisateur se connecte, il est pris en charge sous un nom de partenaire symbolique - son groupe - et bénéficie des droits associés. Il accède aussi à sa propre boite à lettres. Par défaut, un partenaire n'a le droit d'accéder qu'à la boite à lettres identifiée par son propre nom symbolique.

# <span id="page-22-0"></span>**Gestion des Connexions et des Boites à Lettres**

Lorsqu'un utilisateur établit une connexion via l'option HTTP, il est traité par le serveur Connect:Express comme un client FTP.

Chaque fois qu'un client FTP se connecte au serveur Connect:Express FTP il peut obtenir la liste des fichiers disponibles: cette liste représente sa boite à lettres, identifiée par un nom symbolique de partenaire. Le client FTP peut être un partenaire connu du moniteur : son propre nom symbolique identifie sa boite à lettres. Si le client FTP est un utilisateur, non inscrit au répertoire du moniteur, sa boite à lettres est identifiée par le nom générique attribué au moment de la connexion.

L'exit de connexion RACF, L1USRCNA, permet de faire la distinction entre les identifiants des utilisateurs, soumis à un contrôle RACF, et un nom symbolique de partenaire indiqué à Connect:Express, défini dans son répertoire et obéissant aux règles du moniteur. Le client FTP bénéficie des droits définis pour le partenaire symbolique sous le nom duquel il est pris en charge.

Dans les versions précédentes de Connect:Express, la boite à lettres d'un partenaire n'était constituée que de définitions de fichiers symboliques. Le support de la requête FTP en attente d'émission s'accompagne de l'extension de la boite à lettres aux requêtes en attente.

Un partenaire peut aussi, dans cette nouvelle version, être autorisé à accéder à plusieurs boites à lettres, en plus de la sienne. Un profil d'accès peut lui être attribué et les droits définis par ce profil sont constitués de listes de boites à lettres et d'options de liste. Le profil d'accès est identifié par un nom symbolique de huit caractères et détermine, comme le montre la figure ci dessous:

- 1. Le traitement de la liste.
- 2. Le contenu de la boite à lettres propre au partenaire .
- 3. Les listes de boites à lettres autorisées, pour chaque type de boite, fichiers ou requêtes.

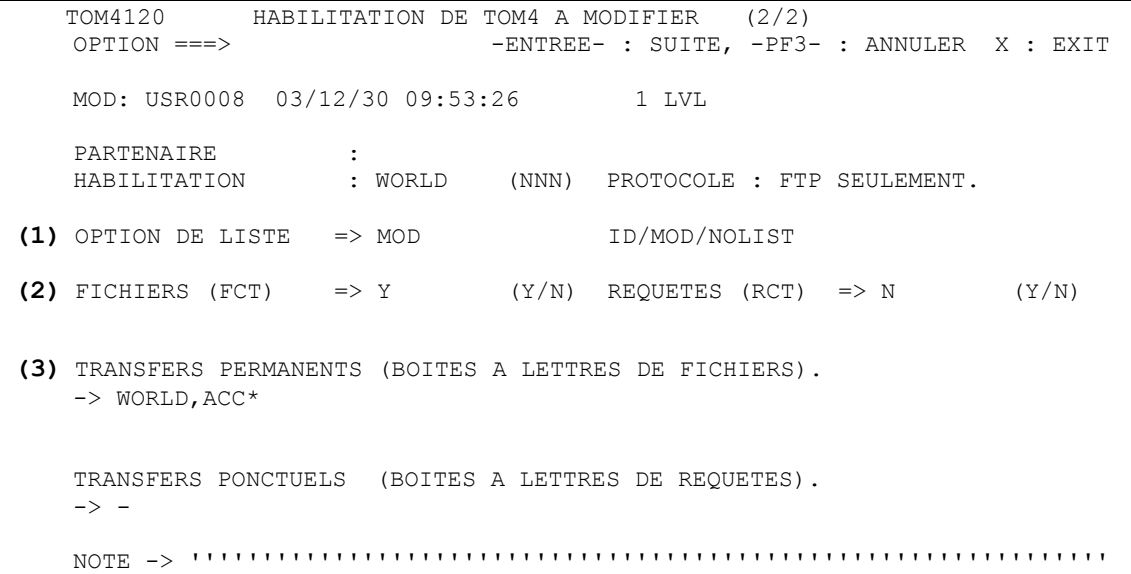

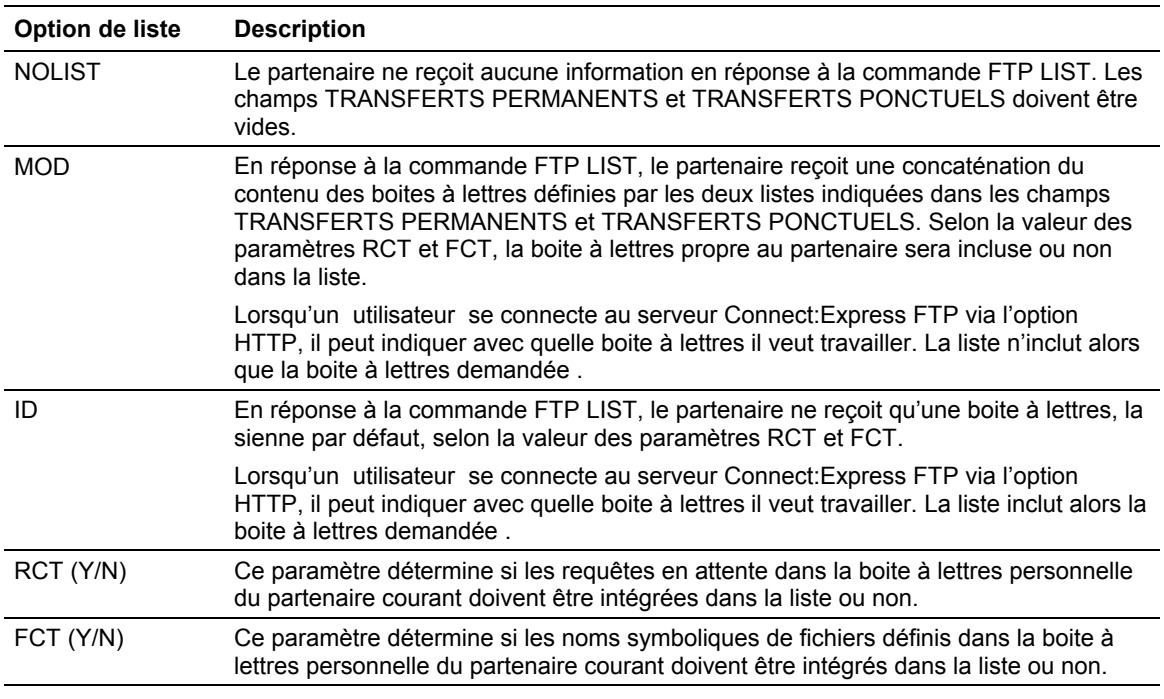

Dans l'exemple ci dessus, les droits d'accès WORLD définissent des boites à lettres constituées uniquement de transferts permanents. Les boites à lettres accessibles sont : WORLD, ACCFR, ACCUS ...

#### **Remarques** :

- Si aucun profil d'accès n'est défini pour un partenaire, l'option par défaut paramétrée dans le fichier SYSIN HTTPLS - est prise en compte.
- Un profil d'accès peut être partagé entre plusieurs partenaires.

Dans l'exemple ci dessous, le partenaire ANONYMOU a les droits d'accès WORLD.

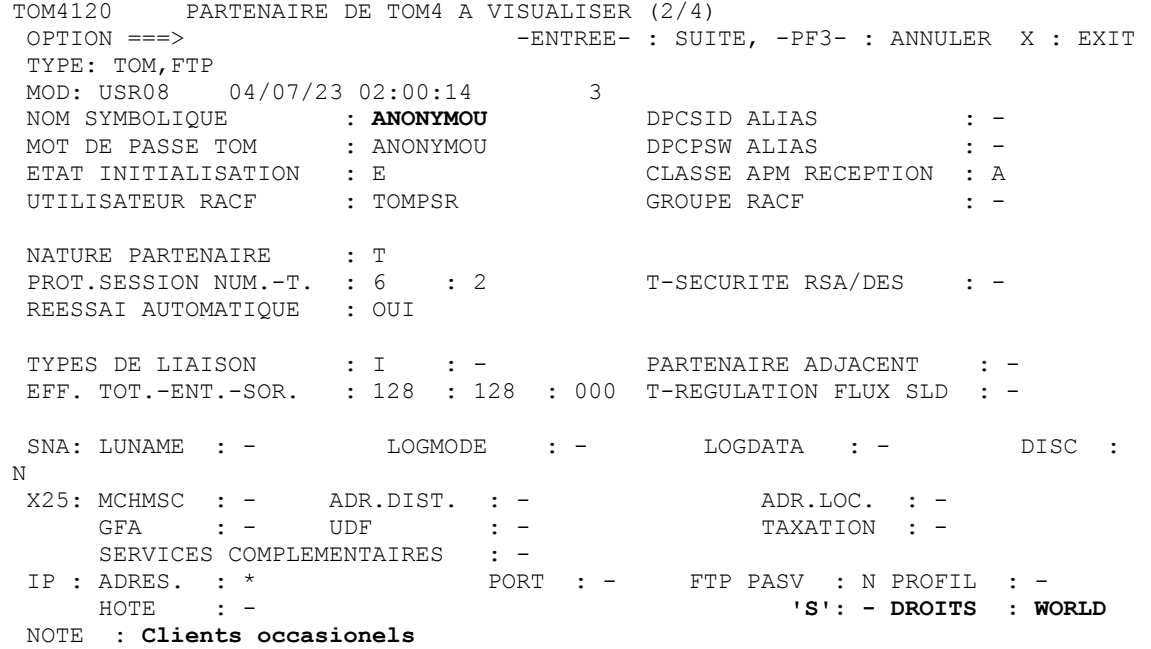

# <span id="page-24-0"></span>**Exemple de Configuration du Serveur Connect:Express**

L'exemple décrit dans cette section présente une organisation hypothétique, dans laquelle les utilisateurs sont organisés en groupes et les flux en boites à lettres. Le contrôle des connexions est géré par l'exit de connexion RACF L1USRCNA. Chaque utilisateur est inscrit dans un groupe RACF et chaque groupe RACF est défini au répertoire de Connect:Express, associé à des droits d'accès qui assurent le contrôle des flux.

La définition des partenaires symboliques et des fichiers symboliques aux répertoires de Connect:Express découle de cette organisation.

Une fois l'organisation définie sur le papier, la configuration de Connect:Express comprend :

- La mise en place de l'exit de Connexion
- Le paramétrage de la liste FTP
- La définition des boites à lettres au répertoire des partenaires
- La définition des flux au répertoire des fichiers
- La définition des droits d'accès au répertoire des habilitations
- La définition des Groupes d'utilisateurs au répertoire des partenaires

## **Définition de l'Organisation**

Les utilisateurs sont organisés en deux groupes : les clients abonnés et les autres.

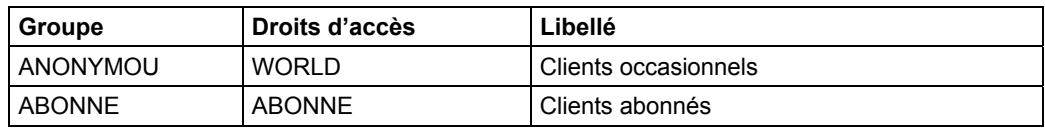

La liste ci dessous indique quels fichiers sont échangés.

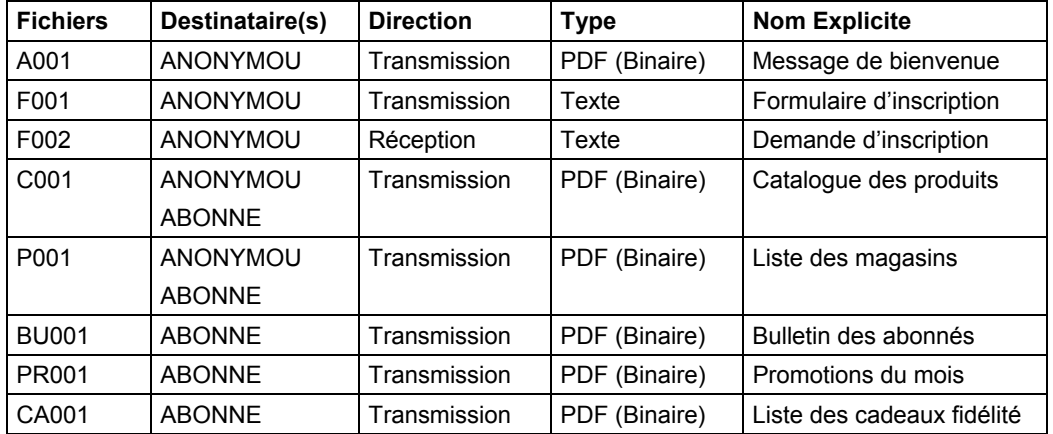

<span id="page-25-0"></span>La liste des boites à lettres et les droits d'accès résultent de la définition des fichiers et de leurs destinataire.

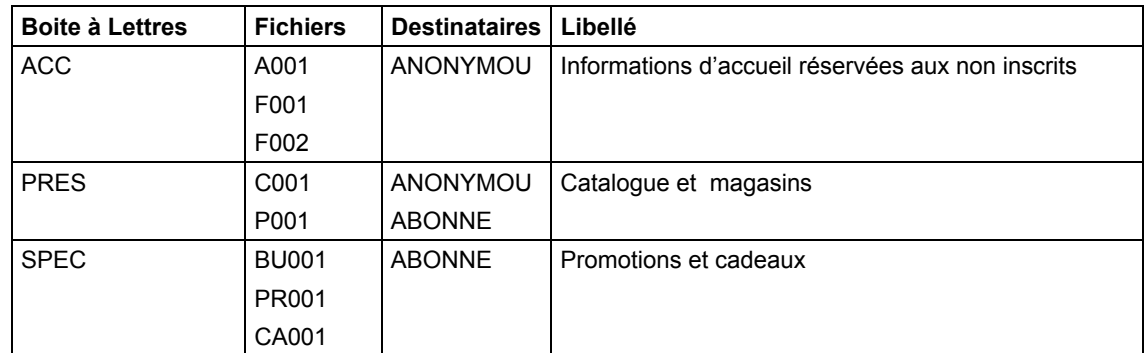

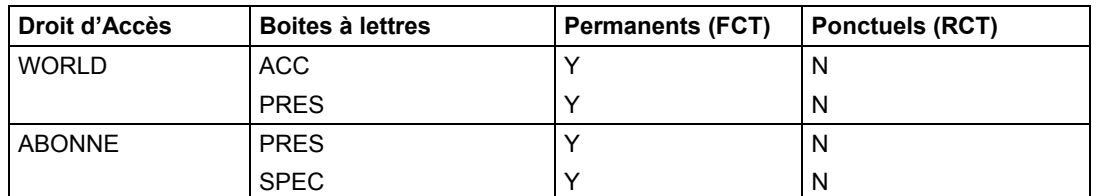

# **Exit de Connexion**

Au moment de l'établissement de la connexion, l'exit de connexion détermine le groupe auquel appartient l'utilisateur. Le choix décrit plus haut se traduit par le paramétrage suivant :

```
000046 //TEST EXEC ASMHCL, M=L1USRCNA, \leq === SAME NAME AS CSECT
000047 // PARMASM='RENT',PARMLKED='RENT,AC=1' 
000063 *------------------------------------------------------------------ 
000064 * USE WITH RACF GROUP, FTP AND DEFAULT PESIT'S 
000065 *---------------------------------------------------------------- 
000066 M1USRCNA CSECTNAME=L1USRCNA, <=== XXXXXXXX CSECT *
000067 FTPPBYP=ANONYMOU, <=== XXXXXXXX/'' BYPASS * 
000068 FTPPART=$RACGRP$, <=== X..X/$RACGRP$/'' PARTNER * 
000069 FTPPASW=MYPASS <=== XXXXXXXX/'' PASSWORD 
000070 ****** FTPEPRC=450 <=== XXX DEFAULT ERROR-PRC IS KEPT 
000071 END 
000072 //
```
Le partenaire 'ANONYMOU' n'est pas soumis au contrôle RACF. Il est transmis tel quel au moniteur. Tout autre utilisateur est soumis au contrôle RACF, et son groupe RACF est transmis au moniteur comme nom de partenaire symbolique.

Tous les utilisateurs abonnés seront définis dans RACF avec le nom de groupe ABONNE. Les partenaires symboliques ANONYMOU et ABONNE seront définis avec le mot de passe MYPASS.

Se reporter au guide d'administration, '*Administration Guide*' Chapter 2 - User Access Control, au paragraphe '*Customizing the User Access Control with M1USRCNA*'.

Le module L1USRCNA doit être déclaré dans la table des exits de connexion T1B2PCNT, pour les partenaires FTP (Interface TSO/ISPF option 3.3.CNT).

### <span id="page-26-0"></span>**Paramétrage de la Liste FTP**

Le fichier PARMFTPL doit être préparé pour les groupes définis dans l'organisation:

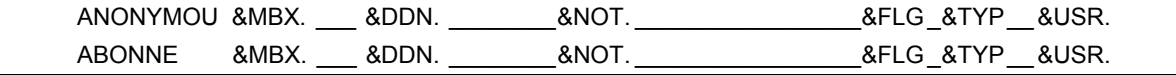

### **Définitions au Répertoire des Partenaires**

Le répertoire des partenaires contient les définitions des groupes d'utilisateurs et des boites à lettres.

#### **Définition des Groupes d'Utilisateurs**

Les deux partenaires ANONYMOU et ABONNE sont définis avec 128 sessions en parallèle, sans contrôle d'adresse, mot de passe MYPASS. ANONYMOU a les droits d'accès WORLD

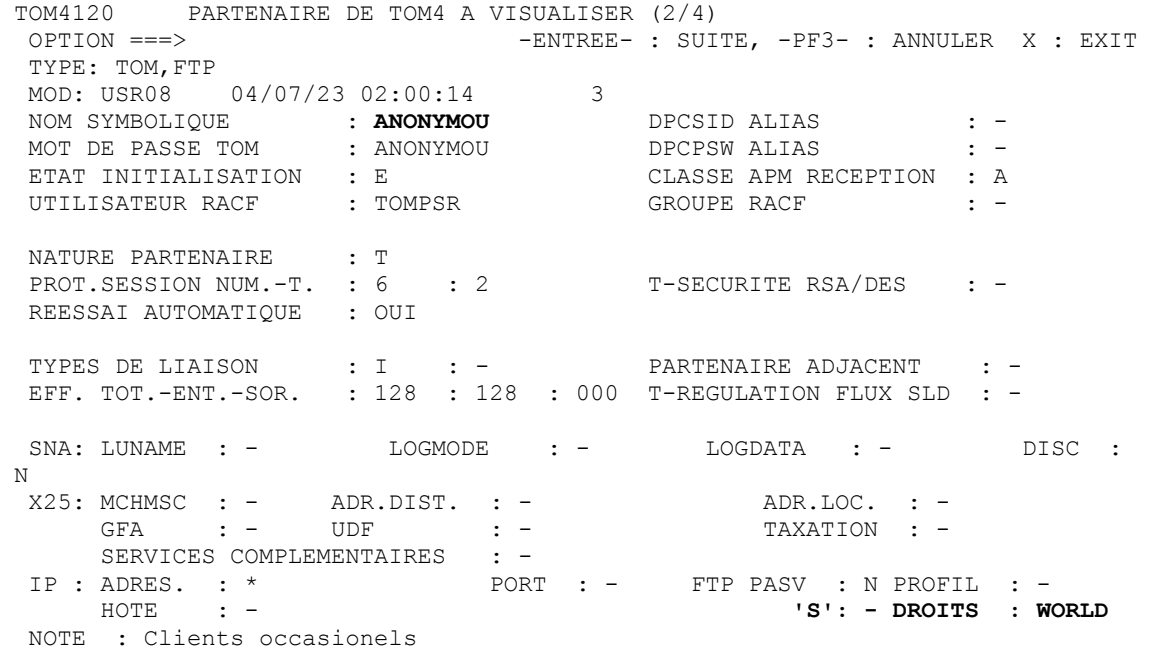

#### **Définition des Boites à Lettres**

Les trois boites à lettres déterminées plus haut sont définies comme des partenaires FTP, même si elles ne sont pas destinées à être utilisées en connexion.

<span id="page-27-0"></span>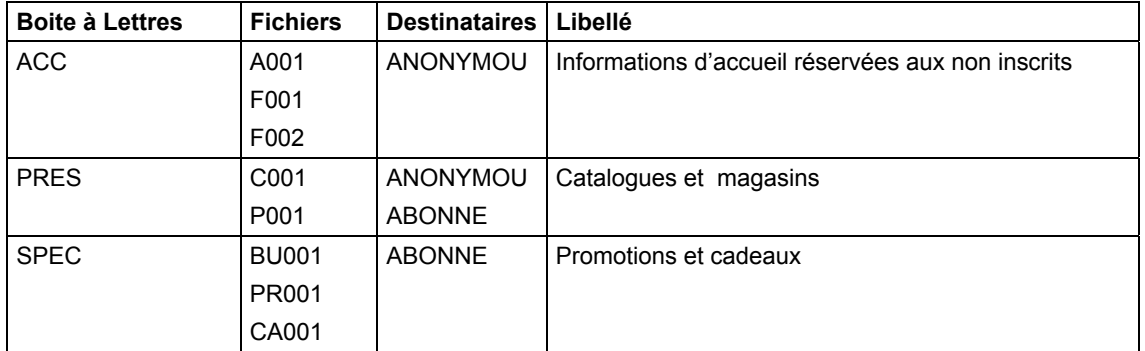

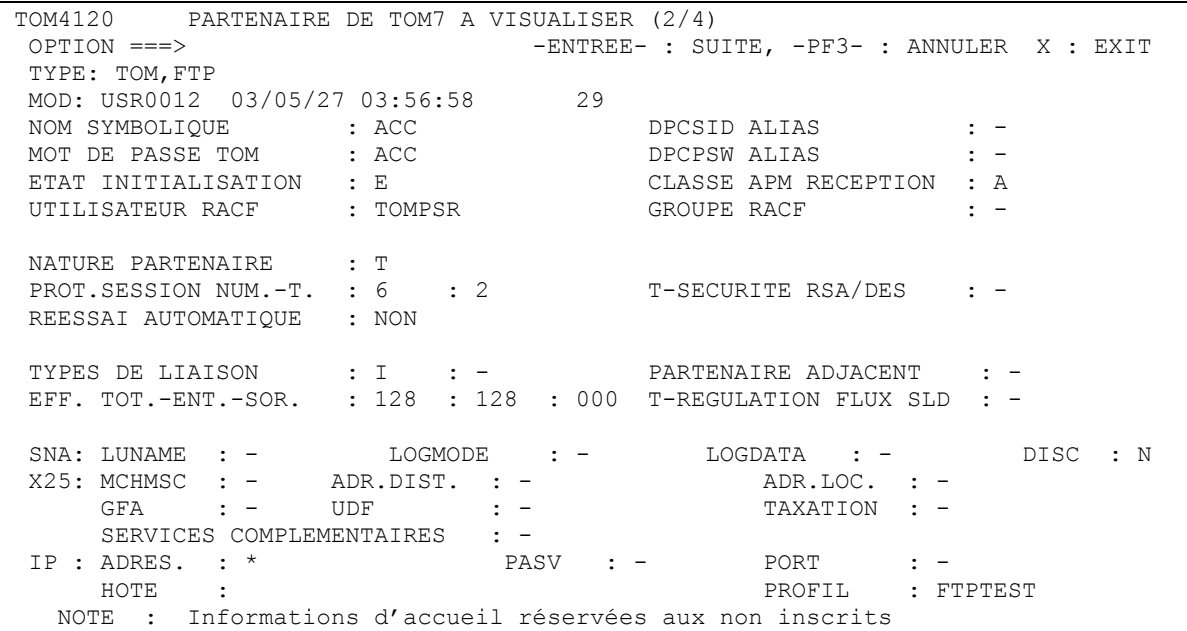

## **Définitions au Répertoire des Fichiers**

Chaque définition de fichier symbolique représente un flux de données. Les boites à lettres auxquelles le fichier appartient sont indiquées dans la liste des partenaires autorisés, ou en tant que partenaire unique.

Les exemples ci-dessous montrent les différents flux, en émission ou réception, destinés aux boites à lettres prévues dans l'organisation décrite plus haut, données binaires ou fichiers texte.

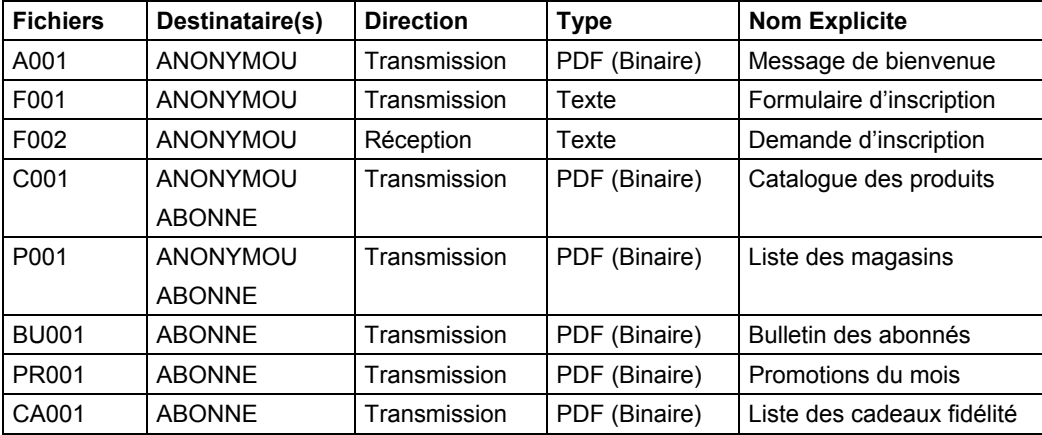

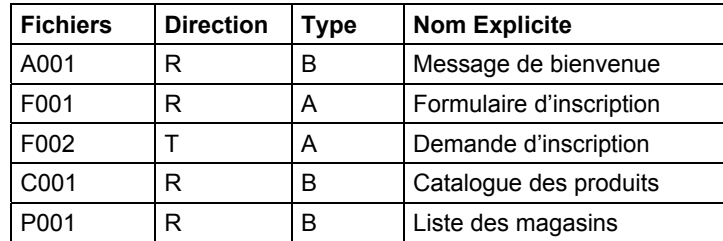

Lorsqu' un utilisateur établira une connexion avec le nom de partenaire ANONYMOU, la liste qui lui sera envoyée montrera les directions suivantes :

#### **Fichier Binaire Accessible en Lecture**

Le fichier A001 n'est accessible qu'en lecture (DIRECTION = Transmission par Connect:Express) et est inscrit dans la boite à lettres ACC. Il est traité avec la table de présentation 01 : C'est un fichier binaire, non traduit.

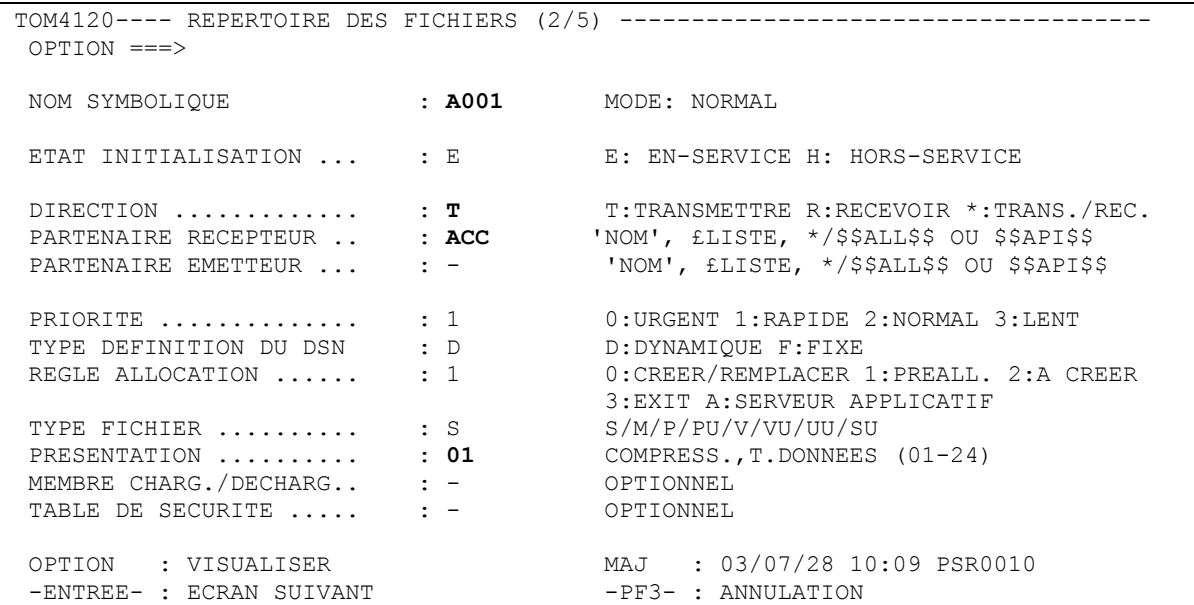

TOM4120---- REPERTOIRE DES FICHIERS (3/5) ------------------------------------- OPTION ===> NOM SYMBOLIQUE : A001 DEF.: D ALL.: 1 TYPE: S DIR.: T<br>SDB= Y SDB= Y DSN LOCAL ............. : SYS01.ACCUEIL.D280704 NUMERO DE GDG ........ : - +XX OU -XX 1 NOM SYMBOLIQUE UNITE : - UNITNAME NOM DES VOLUMES ..... : - - - - - - - - - - 2 SMS DATA-STOR-MGMT .. : - - - DISPOSITION ........... : SHR SHR/OLD/NEW TYPE ALLOCATION ....... : - CYL/TRK UB/KB/MB(?BYTES-SMSSDB) ALLOCATION PRIM./SEC. .  $\cdot$   $\cdot$   $\cdot$  -  $\cdot$  1-4 CAR. NUMERIQUES NBRE BLOCS "DIRECTORY" : - SI PARTITIONNE FORMAT ENREGISTREMENT . : - F, FB, FBA, FBM, V, VB, VBA, VBM, VBS, VS, U LONGUEUR ENREG./BLOC ..  $\cdot$   $\cdot$   $\cdot$  -  $\cdot$  1-5 CAR. NUMERIQUES RETENTION (EXPDT/RETPD) : - X'CCAAQQQ', E'AAQQQ'/R'NNNN' Dsn distant/Pi99 ...... : **Message de Bienvenue** < TYPE/STRUCTURE/MODE FTP : I F S EN/AN/I,F/R,B/C/S UNIQUE ............ FTP : NON Oui/Non NOTE :

Le nom physique de fichier est fixé au répertoire. L'utilisateur n'a pas la maîtrise du nom physique de fichier sur le serveur.

L'affichage sur le Browser sera le suivant pour ce fichier, si la connexion a été effectuée sous le nom ANONYMOU :

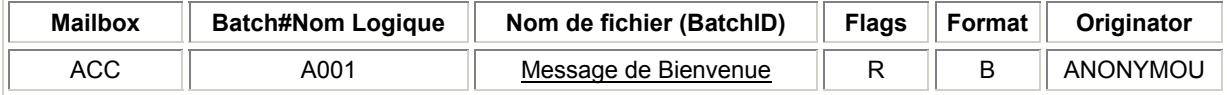

Le champ Flags a la valeur 'Réception', le champ Format la valeur 'Binaire'. Le Nom de fichier (BatchID) est souligné : en cliquant sur ce lien l'utilisateur provoquera le téléchargement des données .

#### **Fichier Texte Accessible en Lecture**

Le fichier F001 est accessible en lecture (DIRECTION = Transmission par Connect:Express) et est inscrit dans la boite à lettres ACC. Il est traité avec la table de présentation 05 : C'est un fichier texte, traduit d'EBCDIC en ASCII en émission, d'EBCDIC en ASCII en réception.

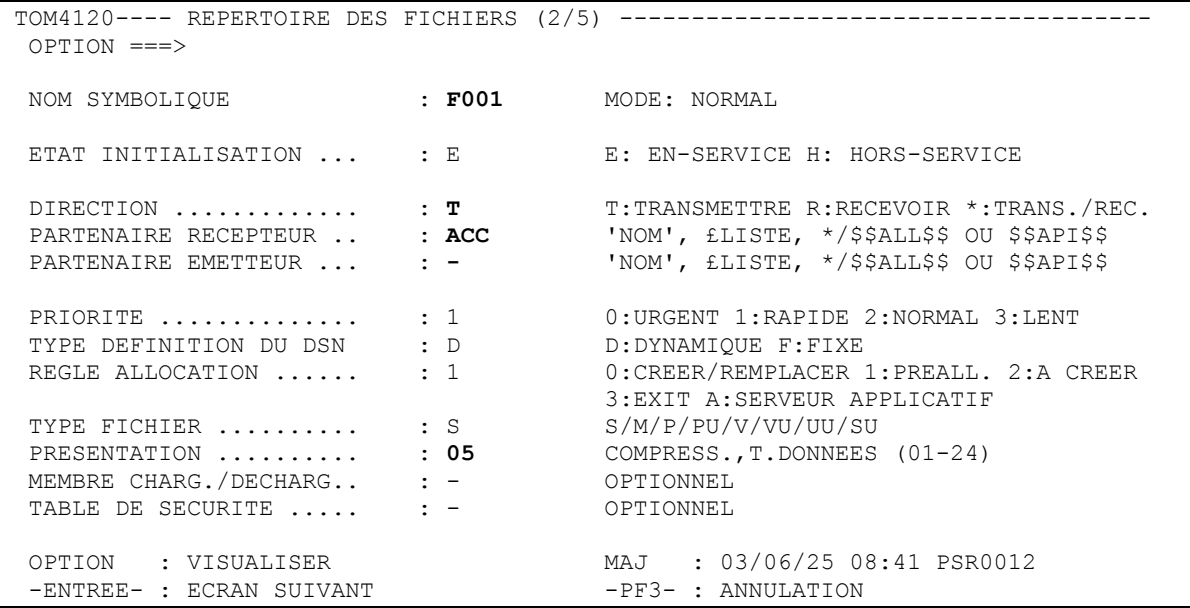

```
TOM4120---- REPERTOIRE DES FICHIERS (3/5) ------------------------------------- 
 OPTION ===> 
NOM SYMBOLIQUE : F001 DEF.: D ALL.: 1 TYPE: S DIR.: T<br>SDB= Y
 SDB= Y 
DSN LOCAL ............. : SYS01.INSCRIPT.D280704
NUMERO DE GDG ........ : - +XX OU -XX
1 NOM SYMBOLIQUE UNITE : - UNITNAME
NOM DES VOLUMES ..... : - - - - - - - - - -
 2 SMS DATA-STOR-MGMT .. : - - - 
DISPOSITION ........... : SHR SHR/OLD/NEW
 TYPE ALLOCATION ....... : - CYL/TRK UB/KB/MB(?BYTES-SMSSDB) 
ALLOCATION PRIM./SEC. . \cdot \cdot - \cdot - 1-4 CAR. NUMERIQUES
NBRE BLOCS "DIRECTORY" : - SI PARTITIONNE
FORMAT ENREGISTREMENT . : - F, FB, FBA, FBM, V, VB, VBA, VBM, VBS, VS, U
LONGUEUR ENREG./BLOC .. \cdot \cdot \cdot - \cdot 1-5 CAR. NUMERIQUES
RETENTION (EXPDT/RETPD) : - X'CCAAQQQ', E'AAQQQ'/R'NNNN'
 Dsn distant/Pi99 ...... : Formulaire d'inscription < 
 TYPE/STRUCTURE/MODE FTP : B F B EN/AN/I,F/R,B/C/S 
UNIQUE ............ FTP : NON Oui/Non
 NOTE :
```
#### **Fichier Texte Accessible en Ecriture**

Le fichier F002 est accessible en écriture (DIRECTION = Réception par Connect:Express) et est inscrit dans la boite à lettres ACC. Il est traité avec la table de présentation 05 : C'est un fichier texte, traduit d'ASCII en EBCDIC en réception.

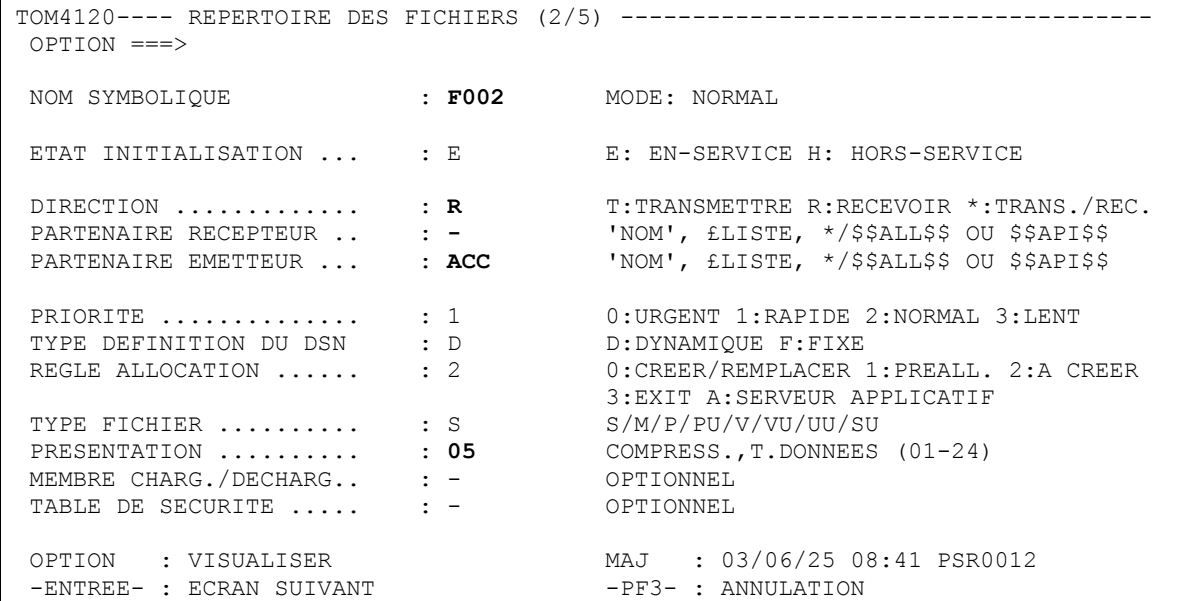

<span id="page-32-0"></span>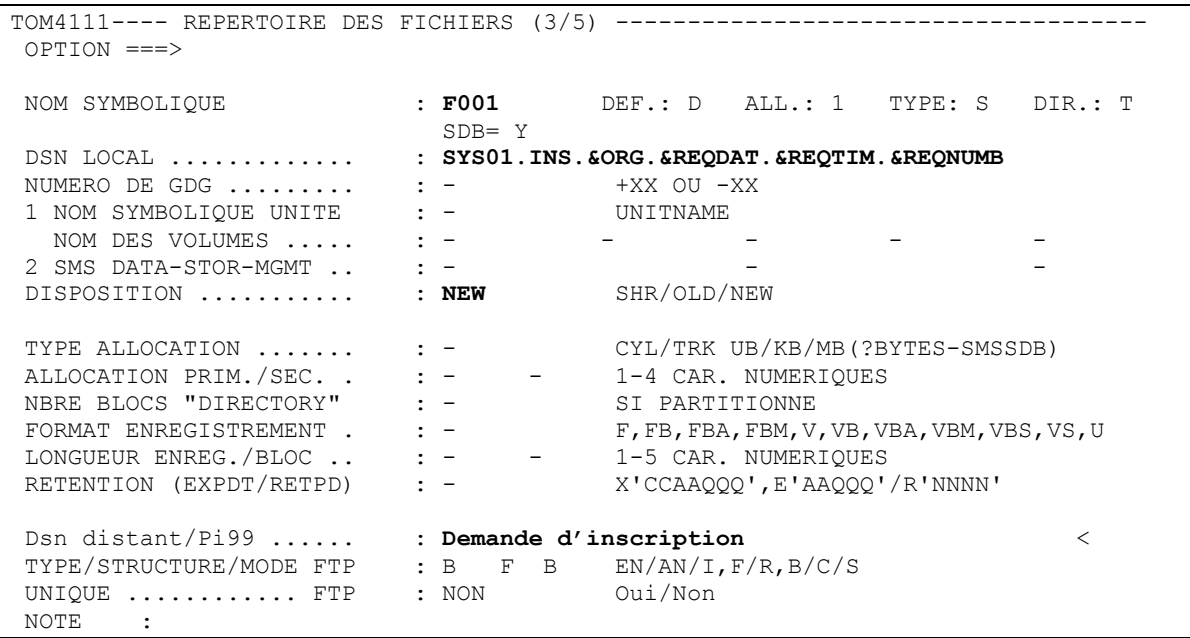

Le nom physique de fichier sera résolu sous la forme suivante, comprenant la date, l'heure et le numéro de requête:

### SYS01.INS.ANONYMOU.D280704.H145002.A00015620

Les fichiers apparaitront dans la liste de la façon suivante :

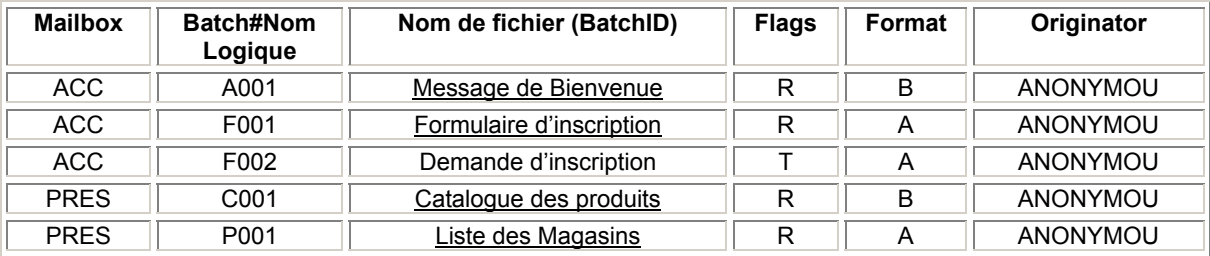

# **Définitions au Répertoire des Habilitations**

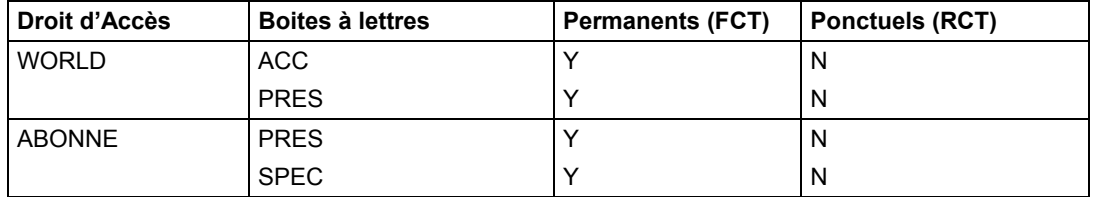

<span id="page-33-0"></span> TOM4120 HABILITATION DE TOM4 A MODIFIER (2/2) OPTION ===> -ENTREE- : SUITE, -PF3- : ANNULER X : EXIT MOD: USR0008 03/12/30 09:53:26 1 LVL PARTENAIRE HABILITATION : ABONNE (NNN) PROTOCOLE : FTP SEULEMENT. (1) OPTION DE LISTE => MOD ID/MOD/NOLIST **(2)** FICHIERS (FCT)  $\Rightarrow$  Y (Y/N) REQUETES (RCT)  $\Rightarrow$  N (Y/N) **(3)** TRANSFERS PERMANENTS (BOITES A LETTRES DE FICHIERS). -> SPEC,PRES TRANSFERS PONCTUELS (BOITES A LETTRES DE REQUETES).  $\rightarrow -$ NOTE -> ''''''''''''''''''''''''''''''''''''''''''''''''''''''''''''''''

# **Suivi des Transferts**

Les connexions et les transferts de fichiers exécutés à la demande d'un utilisateur de l'option HTTP apparaissent dans les fichiers de suivi de Connect:Express comme des transferts FTP normaux. les procédures habituelles de début et fin de transferts sont disponibles et permettent une intégration totale de ces transferts dans les processus applicatifs.

L'illustration ci-dessous rappelle les messages écrits dans le fichier Log de Connect:Express :

03/08/13 07:11:10 AFM INCOMING FTP SESSION (11/02) OPENED WITH ANONYMOU (19 03/08/13 07:11:20 AFM INCOMING FTP SESSION (11/02) CLOSED WITH ANONYMOU (19 03/08/13 07:14:39 AFM INCOMING FTP SESSION (11/01) OPENED WITH ABONNE (01 03/08/13 07:16:41 AFM INCOMING FTP SESSION (11/01) CLOSED WITH ABONNE (01 03/08/13 07:19:24 AFM INCOMING FTP SESSION (11/02) OPENED WITH ABONNE (01 03/08/13 07:19:36 REQUEST 00000022 A001 TRANSFER ACCEPTED WITH ANONYMOU 03/08/13 07:19:37 REQUEST 00000022 A001 TRANSFER STARTED PSR\$TST.REPORT.XLS 03/08/13 07:19:38 REQUEST 00000022 A001 TRANSFER ENDED 03/08/13 07:19:38 REQUEST 00000022 TRANSMITTED -> ANONYMOU , FILE A001 03/08/13 07:19:38 TRANSFER DURATION : 00:00:02, RESTART NUMBER : 000, 03/08/13 07:19:38 REQUEST 00000022 <- ANONYMOU COMPLETED 03/08/13 07:19:38 REQUEST 00000022 <- ANONYMOU PURGED

# <span id="page-34-0"></span>**Utilisation de l'Option HTTP**

Cette section constitue le guide d'utilisation spécifique de l'option HTTP de Connect:Express. Elle fournit les informations qui ne sont pas intégrées dans l'aide en ligne de l'option HTTP de Connect:Enterprise.

La page d'accueil fournie avec l'option propose 5 boutons : Logon, Receive, Send, Directory et Help. ce document traite l'utilisation des quatre premiers boutons.

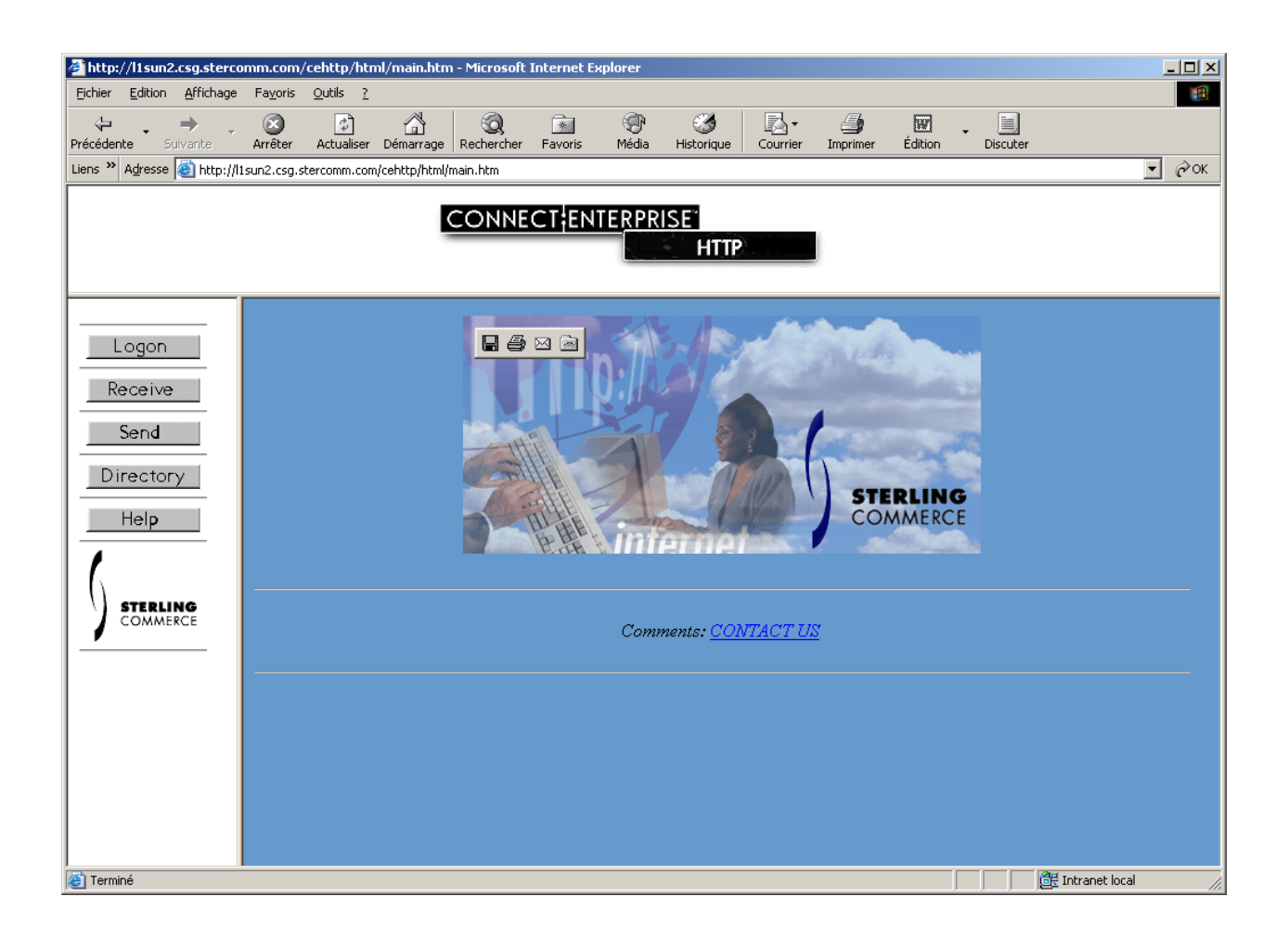

L'utilisateur doit d'abord établir une connexion avec un identifiant et un mot de passe valides. Une liste de transferts autorisés s'affiche : l'utilisateur peut, soit déclencher une réception depuis cette liste, soit demander l'envoi d'un fichier (il doit alors se référer à la liste afin de poser une requête autorisée), soit demander l'affichage d'un ou de plusieurs éléments de la liste afin de déclencher une réception sur l'un d'eux.

## <span id="page-35-0"></span>**Identification : Logon**

En cliquant sur le bouton 'Logon' une page HTML de saisie s'affiche : l'utilisateur saisit un identifiant et un mot de passe.

Pour un abonné de l'exemple ci dessus, l'identifiant et le mot de passe correspondent au nom d'utilisateur et au mot de passe RACF convenus avec le fournisseur du service, pour les clients non inscrits l'identifiant est ANONYMOU, et le mot de passe MYPASS.

Si cet identifiant ou le mot de passe saisi est invalide un message d'erreur s'affiche. C'est un message envoyé par Connect:Express qui contient des codes retour, dont le code TRC.

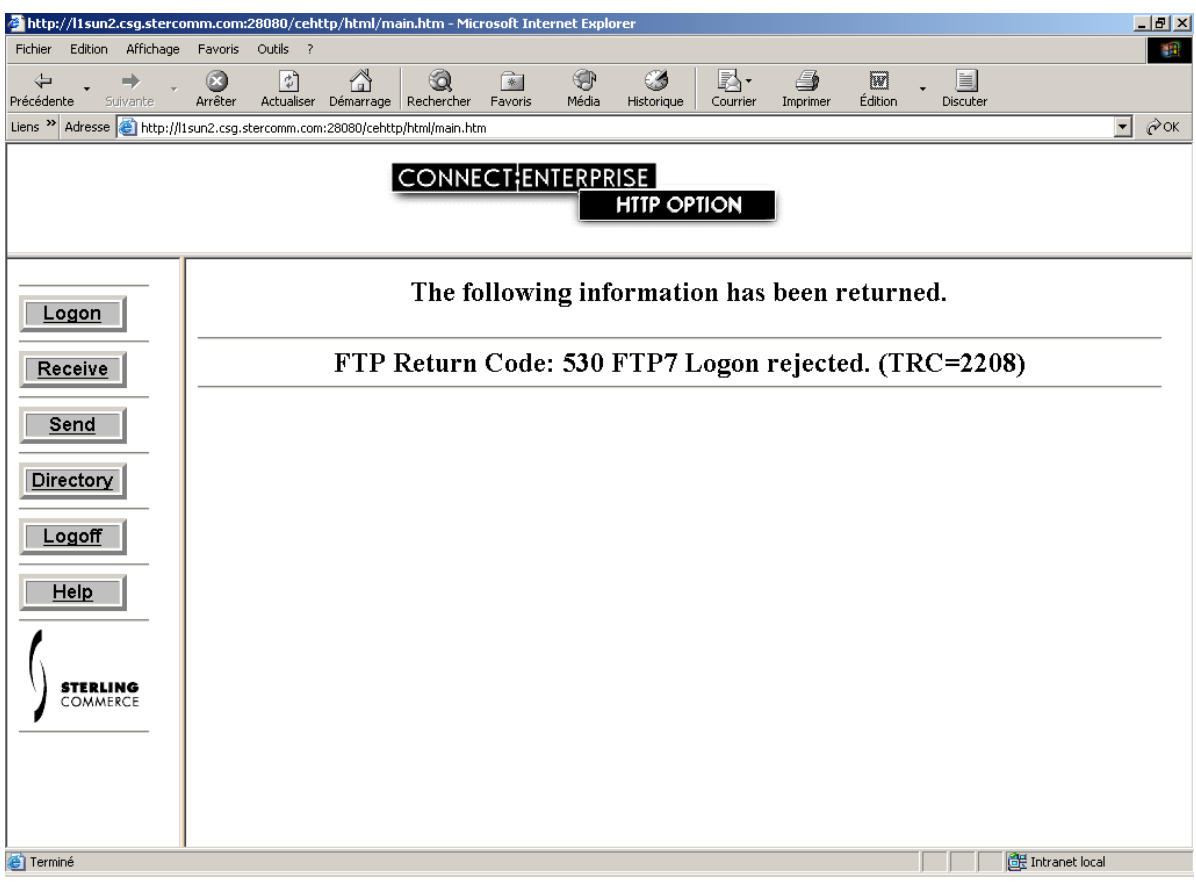

Le tableau ci-dessous indique les codes TRC les plus courants :

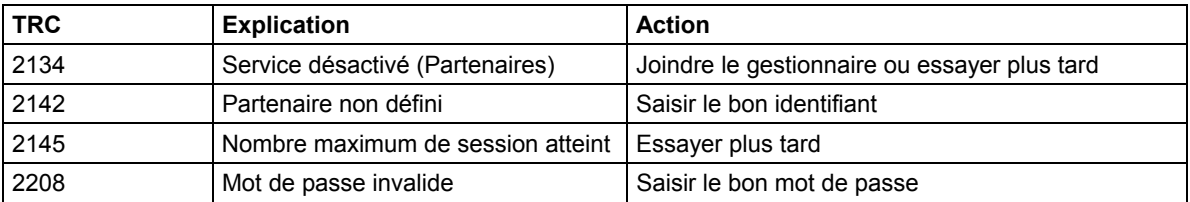

## <span id="page-36-0"></span>**Affichage de la Liste**

Si la connexion est acceptée, l'option HTTP de Connect:Express est paramétrée pour afficher la liste des transferts autorisés. En cliquant sur le bouton 'Directory', l'Utilisateur peut rafraichir cette liste en précisant des critères de sélection (Voir au paragraphe suivant).

La figure ci-dessous montre la page de la liste Connect:Express reçue par un client non inscrit de l'exemple.

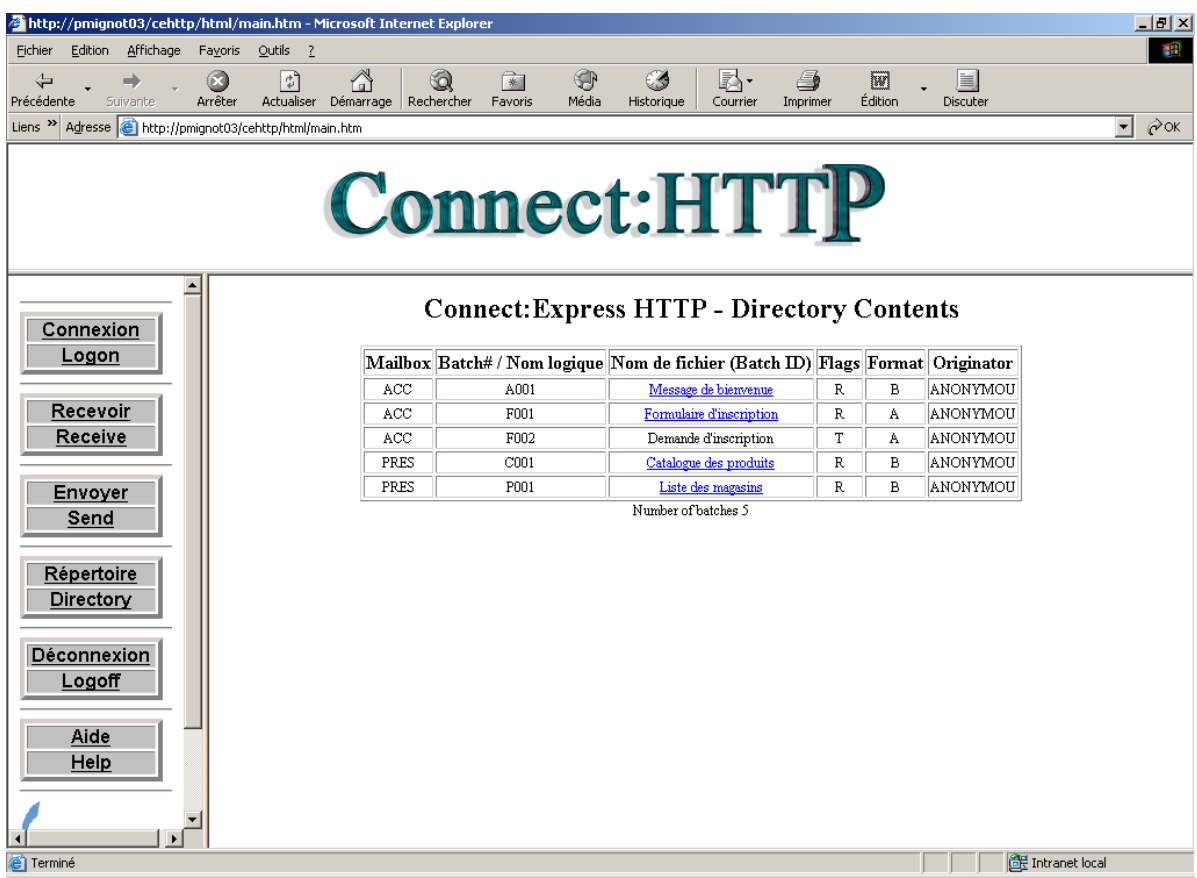

A partir de cette page HTML l'utilisateur peut recevoir les fichiers dont le lien est actif . (Le champ *Nom de Fichier (BatchID)* est souligné). L'écran de téléchargement s'affiche et offre les options habituelles d'ouverture directe ou d'enregistrement du fichier.

Les transferts dont le champ flag est « R » ou « RM » correspondent aux fichiers disponibles sur le serveur.

Les transferts dont le champ flag est « T » ou « RN » ne peuvent pas être activés depuis la liste. Les transferts dont le champ flag est « RN » ne sont pas disponibles.

Les transferts en émission (Flags = T) ou réception et émission (Flags = RM) peuvent être demandés par la fonction d'émission.

### <span id="page-37-0"></span>**Réception d'un Fichier Depuis Connect:Express**

La réception d'un fichier ne peut être déclenchée que depuis la liste ou une partie de la liste. En cliquant sur les boutons 'Réception' ou 'Directory', une page de sélection s'affiche : elle permet de filtrer des lignes de la liste.

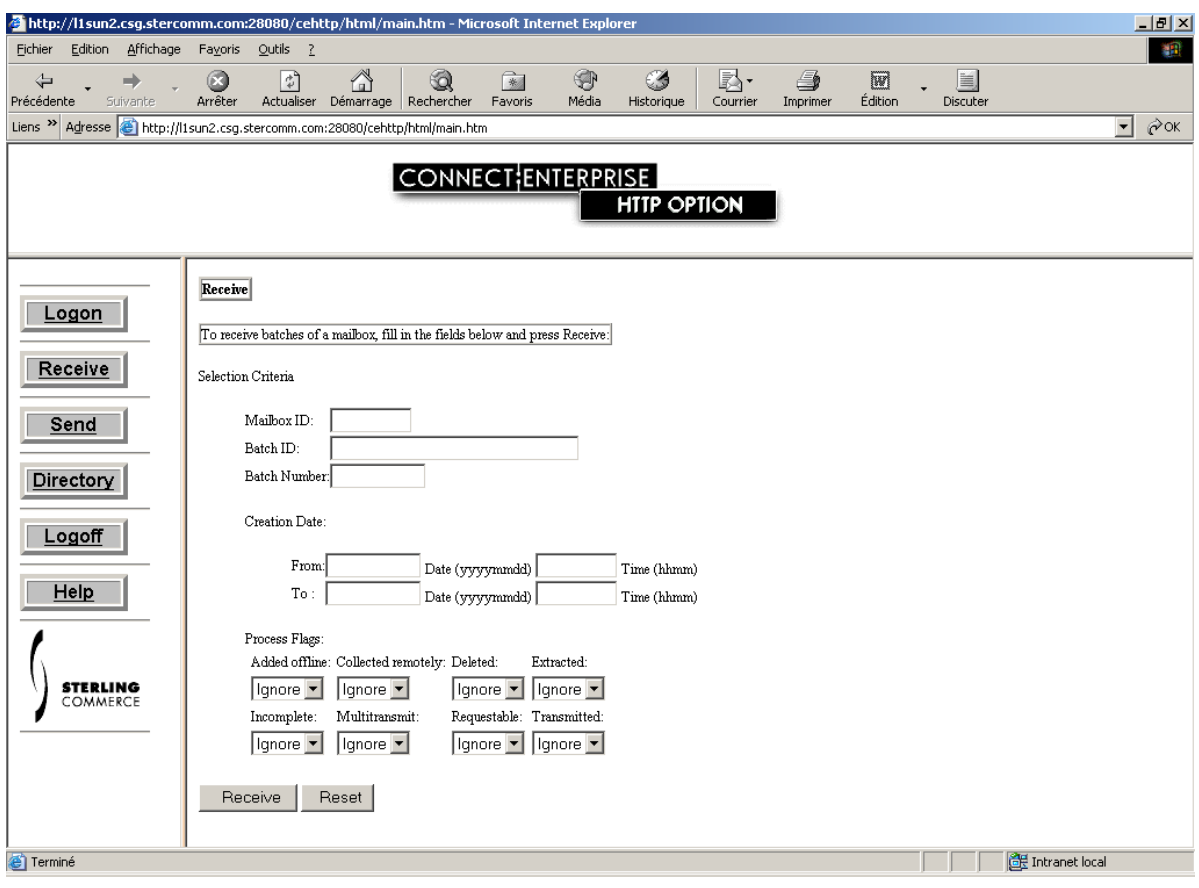

Seuls les champs BatchID et Batch Number permettent de filtrer la liste en provenance de Connect:Express. Le nom physique de fichier sur le serveur est fixé par le gestionnaire. Il ne peut pas être modifié par l'utilisateur.

Tout transfert de la liste dont le flag est 'R' ou 'RM' peut faire l'objet d'une réception depuis le serveur. La demande doit être formulée de la façon suivante :

BatchID = Nom Logique**!**

Dans l'exemple de ce chapitre, les demandes suivantes sont possibles :

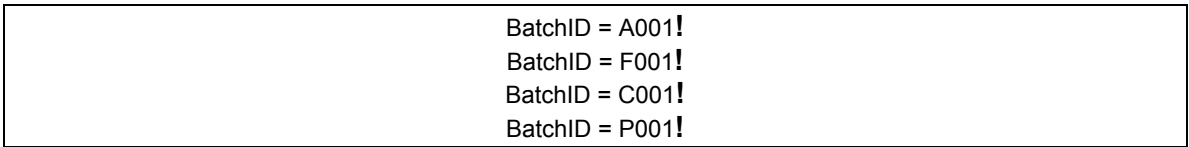

## <span id="page-38-0"></span>**Emission d'un Fichier Vers Connect:Express**

En cliquant sur le bouton 'Send', la page suivante s'affiche :

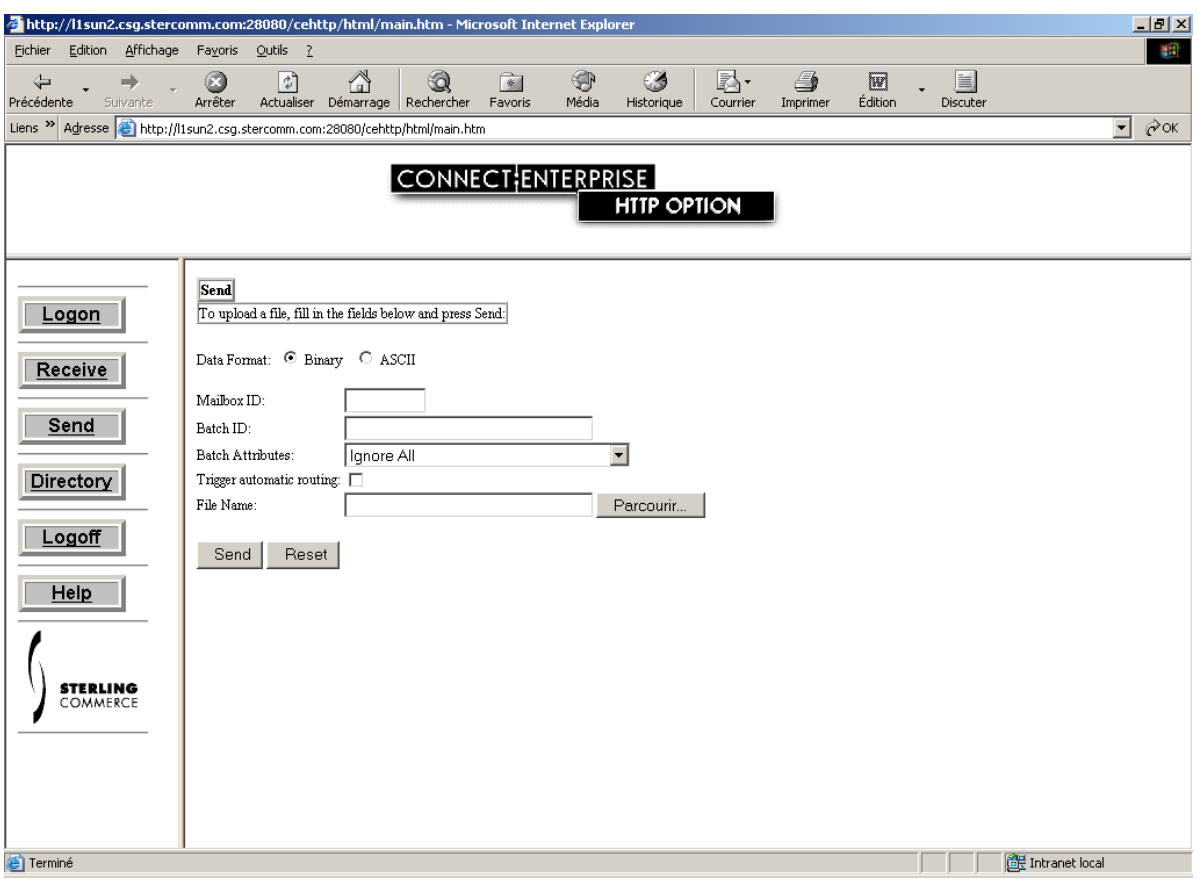

L'utilisateur peut saisir la demande dans le champ BatchID en se référant à la liste des transferts autorisés. Il peut préciser la nature des données par l'option Data Format. Tout transfert de la liste dont le flag est 'T' ou 'RM' peut faire l'objet d'un émission vers le serveur. La demande doit être formulée de la façon suivante :

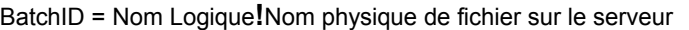

Le champ BatchID de la demande doit être constitué du Nom Logique de la liste suivi d'un point d'exclamation et d'un nom physique de fichier, seulement si le paramétrage sur le serveur le permet. Le mot clé &EXTDSN dans la définition du fichier symbolique au répertoire de Connect:Express indique que le serveur utilisera le nom de fichier physique indiqué par l'utilisateur. Dans tous les autres cas, ce nom physique est fixé par le gestionnaire du serveur et la demande doit être de la forme :

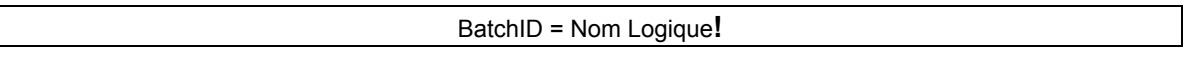

<span id="page-39-0"></span>Dans l'exemple de ce chapitre, seule la demande suivante est possible :

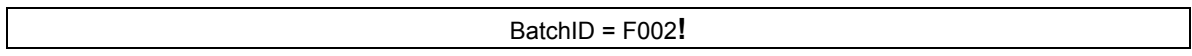

Le nom du fichier créé sur le serveur est paramétré dans le fichier symbolique F002.

Le champ File Name de la demande correspond au nom de fichier local à envoyer. Les autres champs de la demande ne sont pas utilisés.

# **Rejet d'un Transfert par Connect:Express**

Si la demande est invalide un message d'erreur s'affiche. C'est un message envoyé par Connect:Express qui contient des codes retour, dont le code TRC.

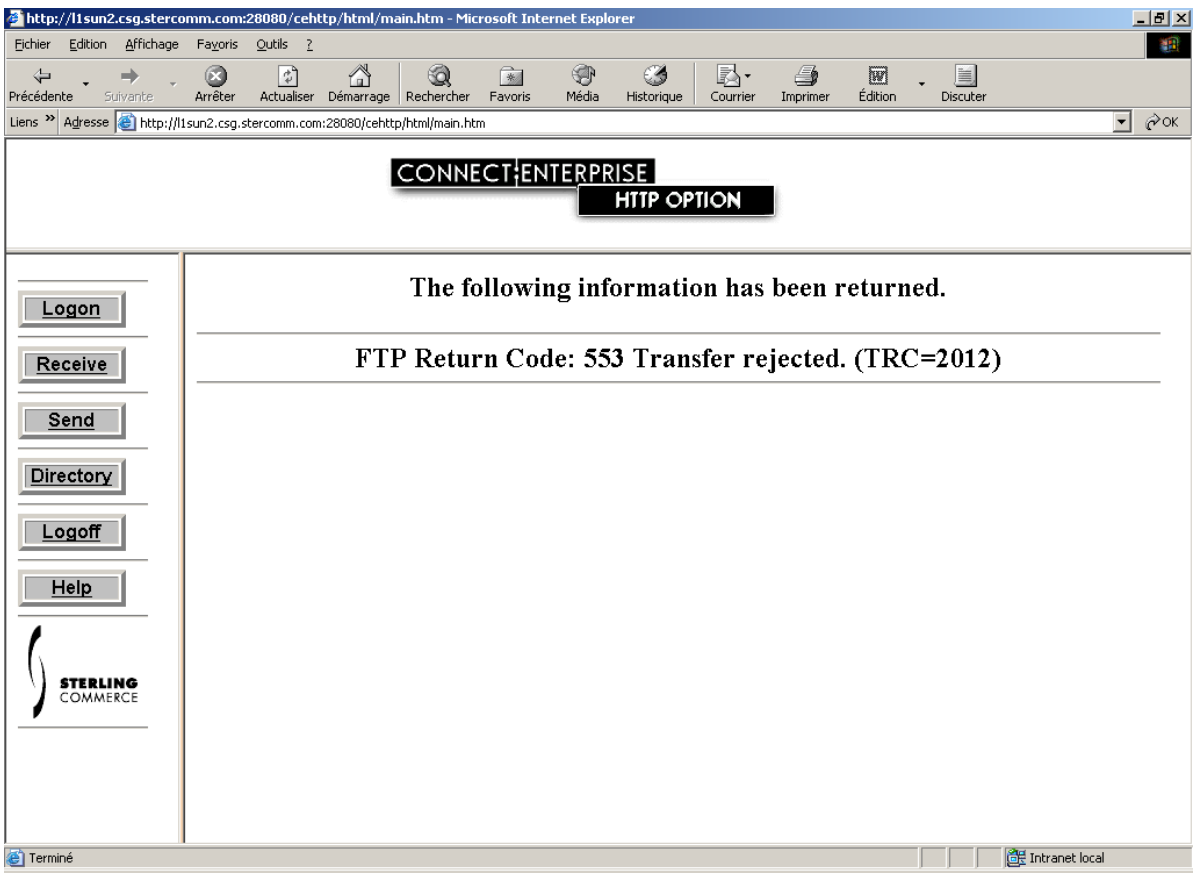

Le tableau ci-dessous indique les codes TRC les plus courants :

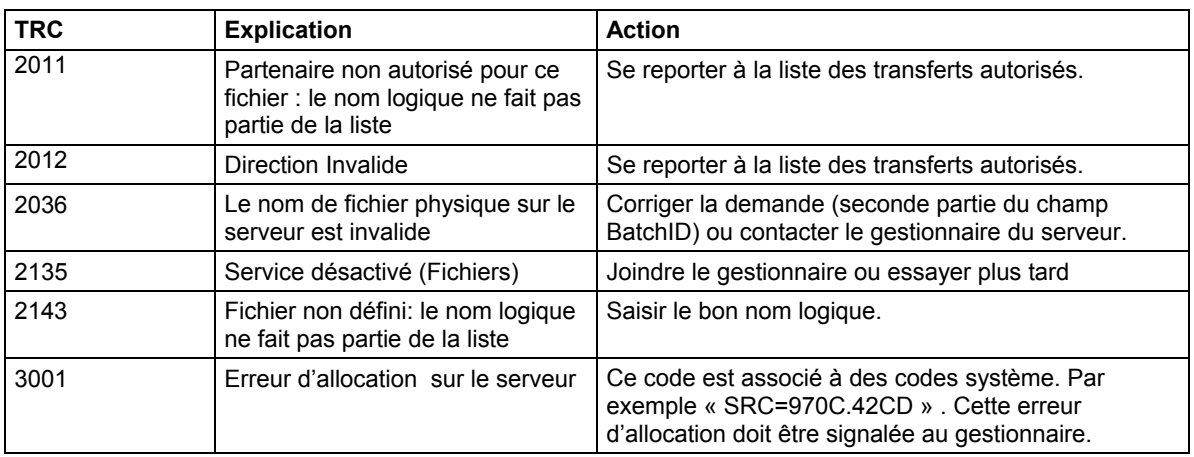

## 34 Connect:Express – Option HTTP